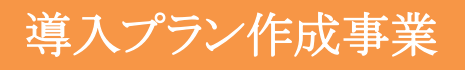

令和3年度 地域共生型再生可能エネルギー等普及促進事業費補助金 (地域マイクログリッド構築支援事業のうち、 導入プラン作成事業)

# 交付申請の手引き

2021年4月

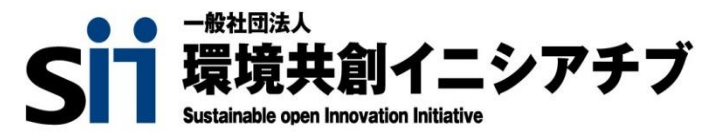

All Rights Reserved Copyright ©2021 SII All Rights Reserved Copyright ©2021 SII

 $\text{tr}(\mathcal{X}) \subset \mathbb{R}^{n} \times \mathbb{R}^{n} \times \mathbb{R}^{n}$ 

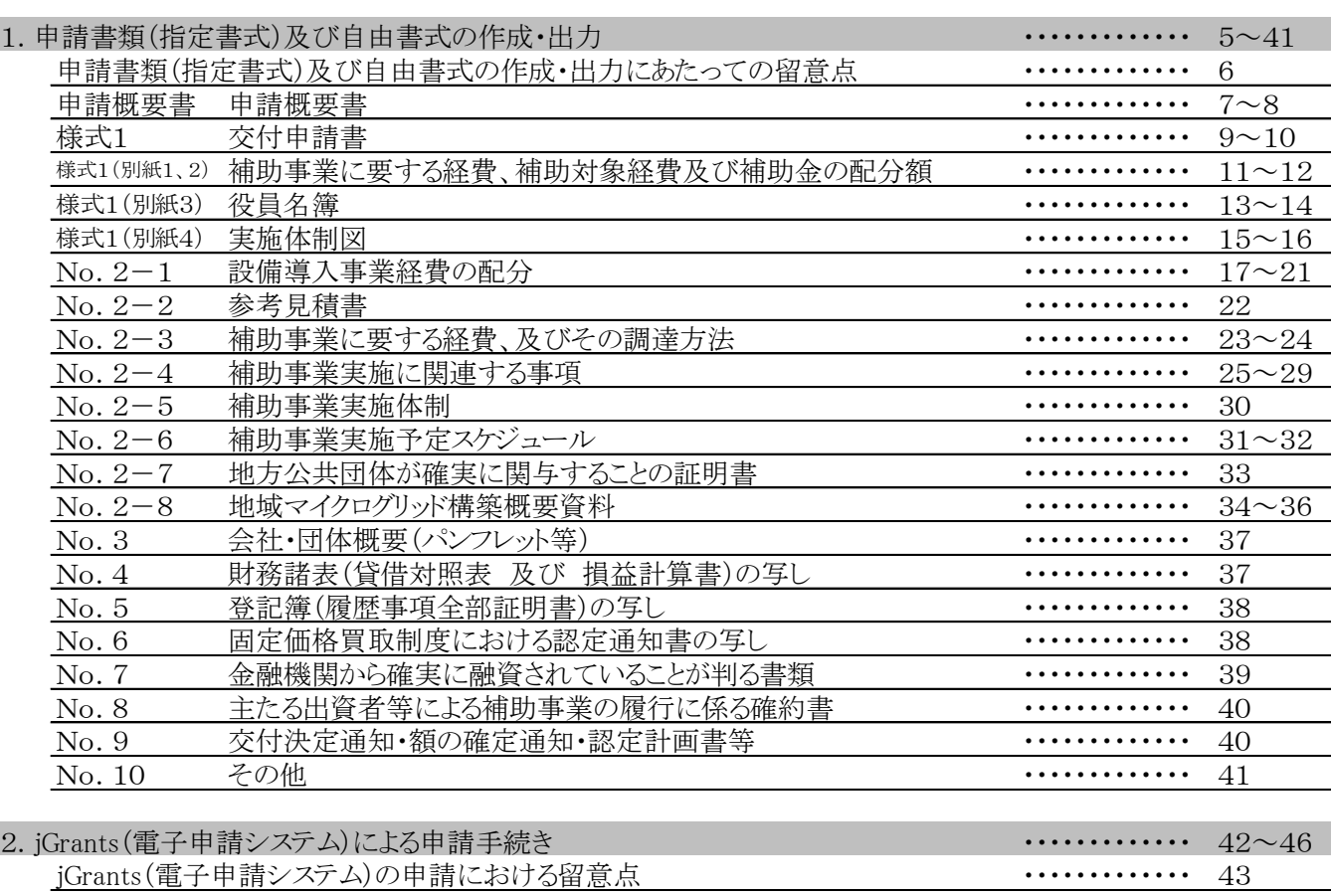

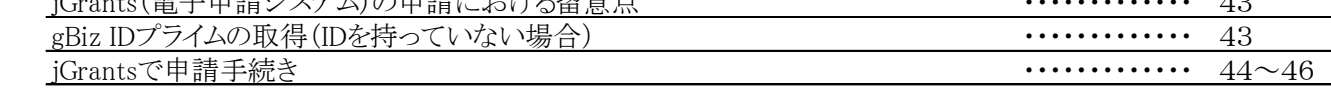

3. 申請書類のファイリング・提出 おかし アンディスク アンディスク アンディスク アンディスク アンディスク アンディスク 18~50

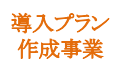

#### 交付申請書等の取扱いについて

1.基本的考え方

SIIは、令和3年度 地域共生型再生可能エネルギー等普及促進事業費補 助金(地域マイクログリッド構築支援事業のうち、導入プラン作成事業)の実 施にあたって、申請者等から提出され、または知り得た情報について、本補 助事業の執行業務の範囲内で適切に取り扱います。

2. 採択結果の公表について

SIIは、補助金の交付決定後に、採択件数及び採択された事業に関 する事業者名、事業概要等をSIIホームページで公表することがあ ります。 また、当該交付決定等に関する情報は、gBizINFO※1において オープンデータ※2として原則公表されます。 申請にあたり、あらかじめご了承ください。

- ※1 マイナンバー制度の開始を踏まえ、法人番号と補助金や表彰情報などの法人情報を紐付け、 誰でも一括検索、閲覧ができるシステム。(掲載アドレス:<https://info.gbiz.go.jp/>)
- ※2 ビジネスや官民協働のサービスでの利用がしやすいように、政府、独立行政法人、地方公共団体等 が保有する多様で膨大なデータを、機械判読に適したデータ形式で、営利目的も含め自由な編集・ 加工等を認める利用ルールの下、インターネットを通じて公開すること。
- 3.個人情報の取扱について

SIIは、当該事業において取得した個人情報については、申請に係 る事務処理等に利用する他、国又はSIIが主催するセミナー、シン ポジウム、アンケート調査、公募説明会等の連絡等にて利用する場合 があります。

#### はじめに

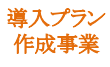

### 提出書類一覧

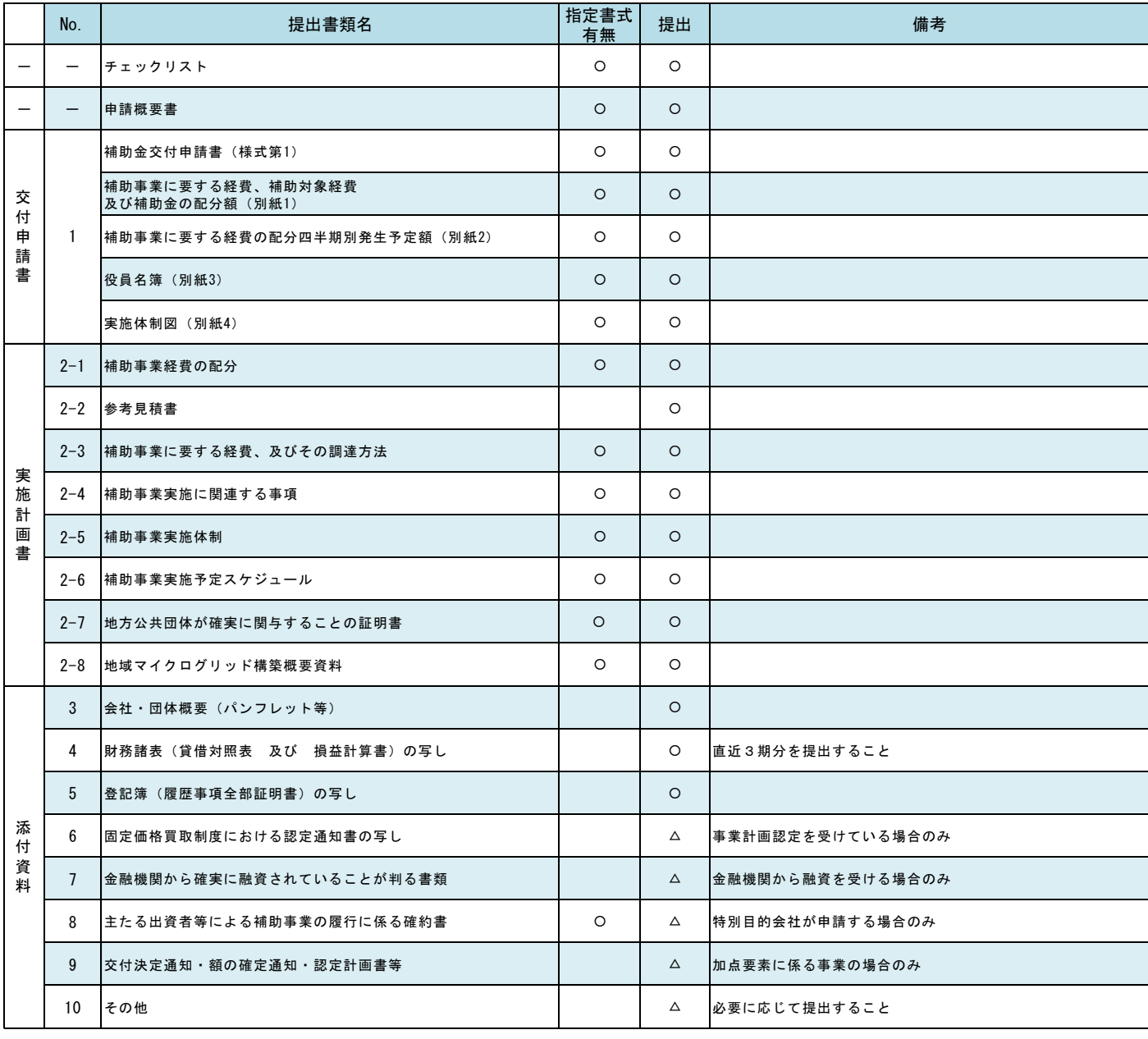

【書式】のうち、「指定書式」とあるものは指定のExcel又はPowerPoint書式にて作成すること。 また、<br>指定書式の書類は、A4判片面印刷にて出力して提出すること。

【提出】のうち、「○」は必ず提出が必要な書類、「△」は必要な場合にのみ提出する書類であることを示す。

### はじめに

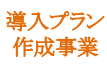

### 申請書作成の流れ

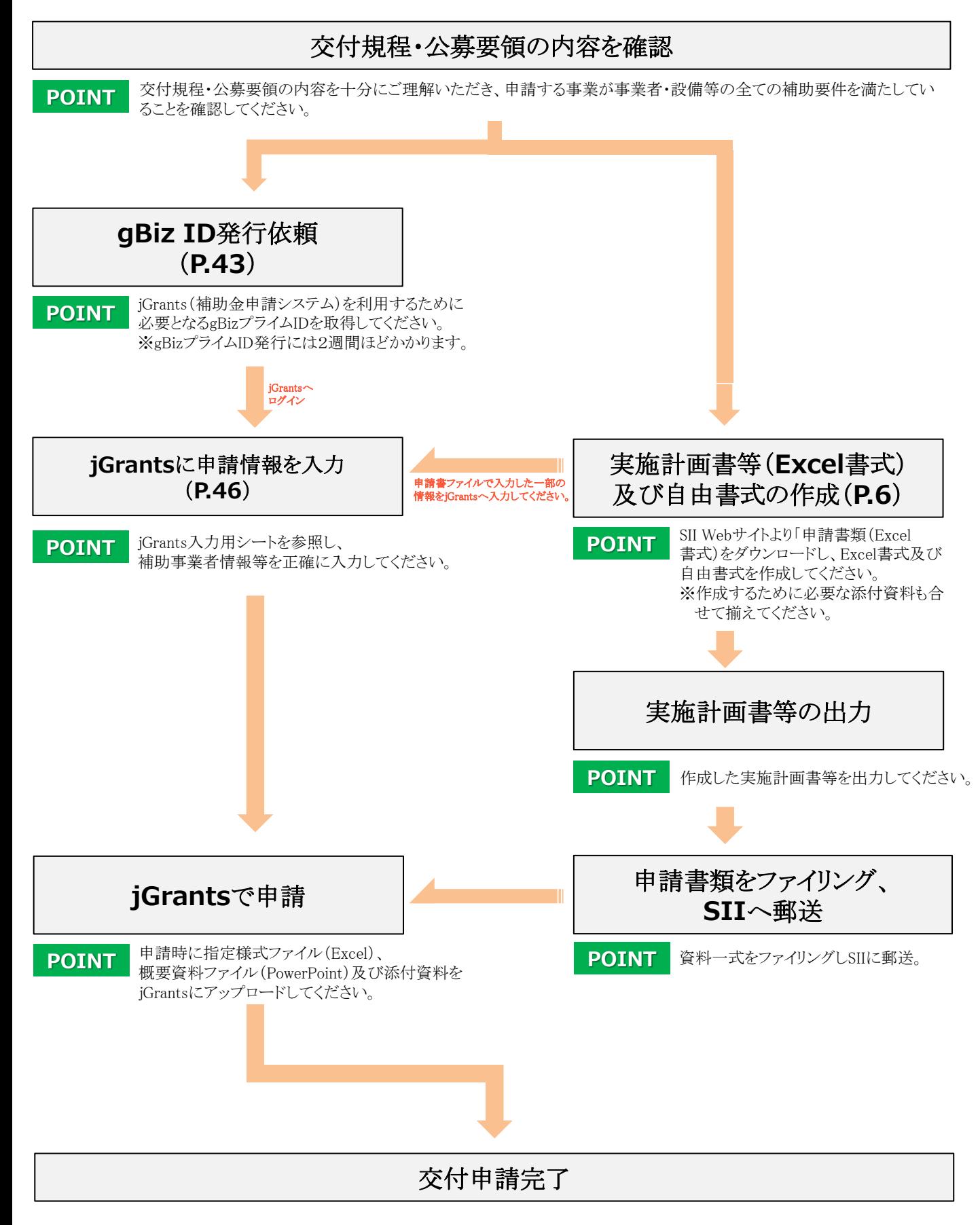

1.申請書類(指定書式) 及び自由書式の作成

#### 1.申請書類(指定書式)及び自由書式の作成

#### 申請書類(指定書式)及び自由書式の作成にあたっての留意点

交付規程、公募要領の内容を確認の上、本手引きに従って必要な指定書式及び自由書式を正しく作成して ください。

#### ● Excel書式の作成

- 1. Excel書式の作成にあたっては、まず初めに【申請概要書】(P.7~8)を作成してください。
- 2. Excel書式のセル凡例

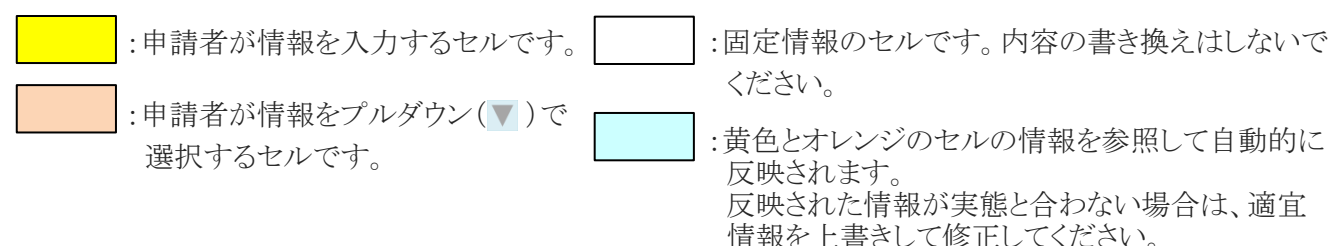

- 3. 書類を出力するにあたり、印刷範囲が正しく設定されているか、必要な情報がすべて表示されているかを確 認の上、出力してください。 (Excel書式はすべて片面印刷にて出力してください。)
- 4. 申請に必要な添付資料もあわせて提出してください。その際に、各書類との整合性がとれているかを確認し てください。

#### ●PowerPoint書式の作成

- 1. PowerPoint書式を開くと、各スライドの下部(ノート)に書類の作成にあたって注意すべき事項を記載してお りますので、必ず確認の上で書類を作成してください。
- 2. 書類を出力するにあたり、印刷範囲が正しく設定されているか、必要な情報がすべて表示されているか、不 要なオブジェクトが残っていないかを確認の上で出力してください。 (PowerPoint書式はすべて片面印刷にて出力してください。)
- 3. 申請に必要な添付書類があれば、あわせて提出してください。その際に、各書類との整合性がとれているか を確認してください。

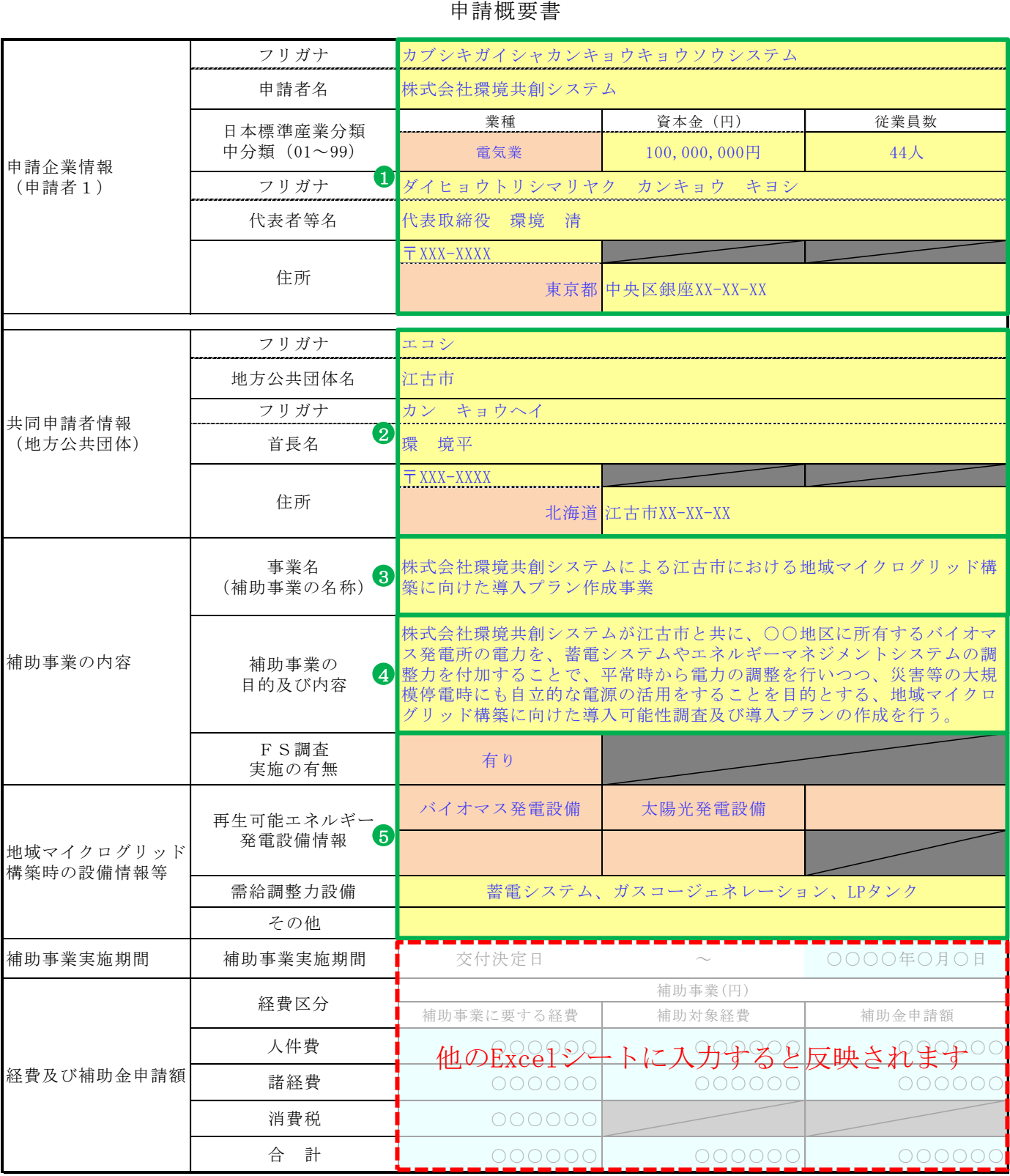

作成事業

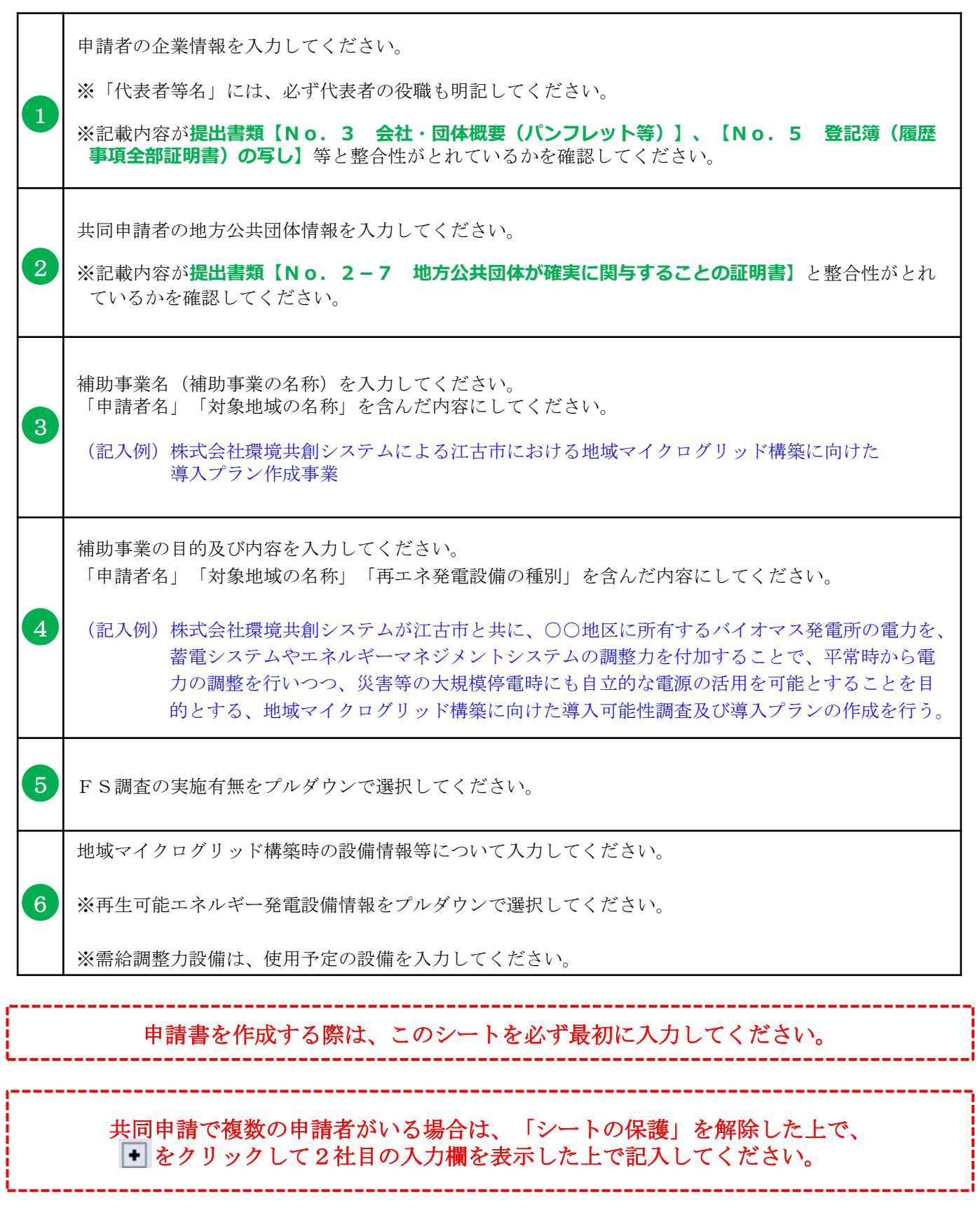

交付申請書 交付申請書 様式1 地域共生型再生可能エネルギー等普及促進事業費補助金

導入プラン 作成事業

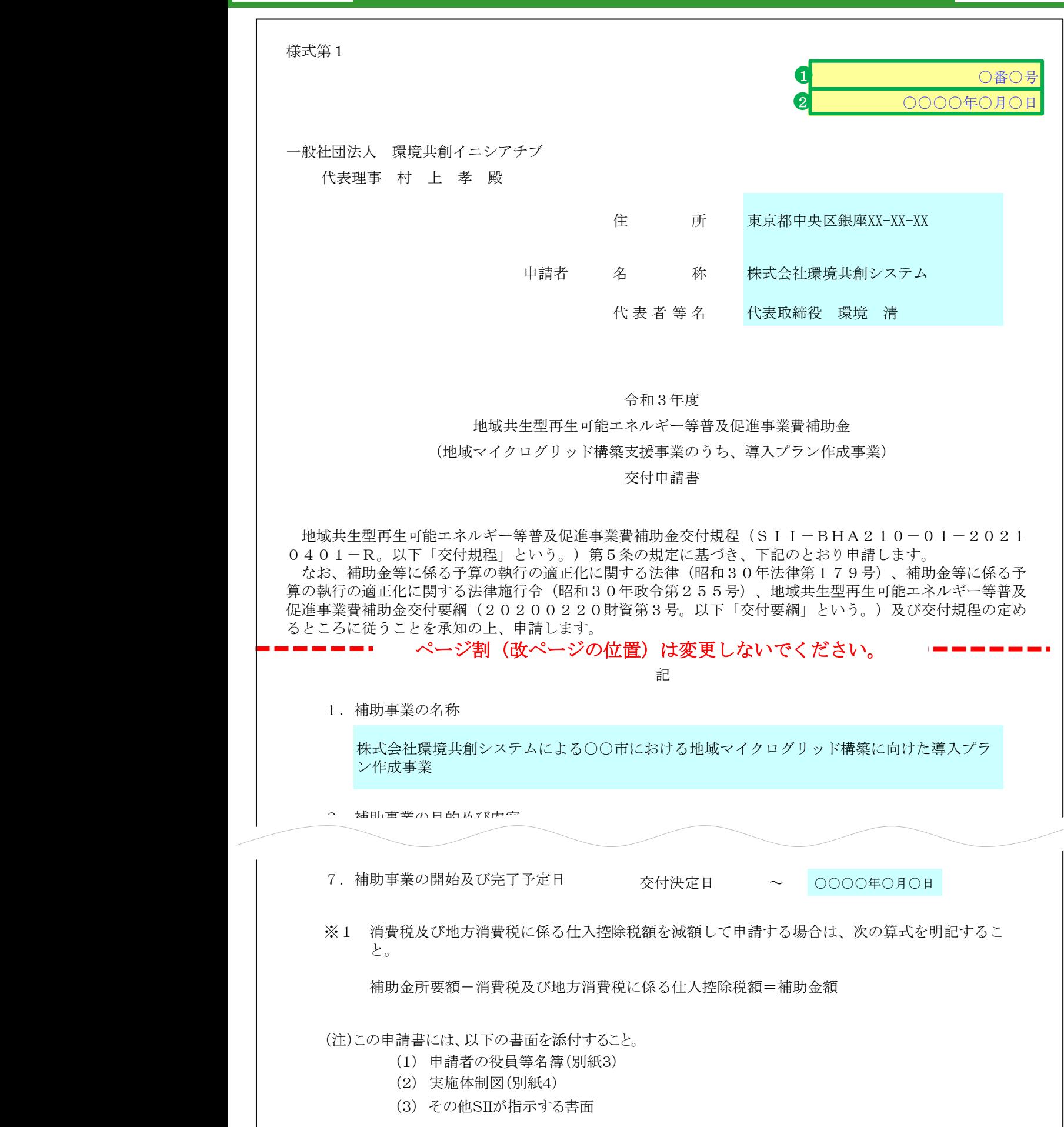

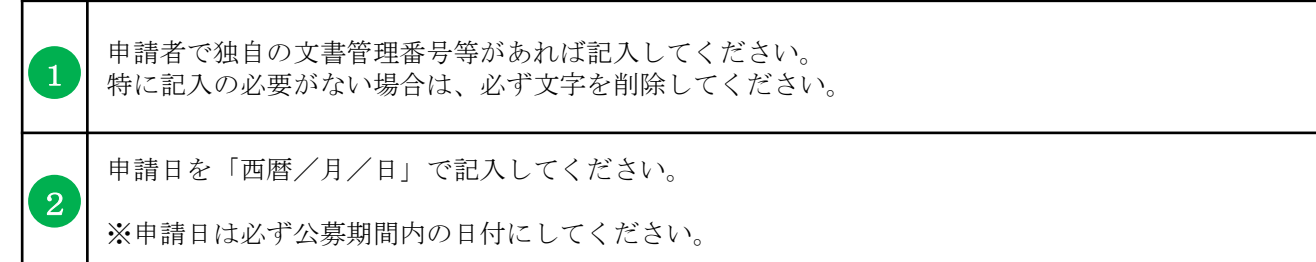

### 様式1 別紙1、2

(別紙1)

補助事業に要する経費、補助対象経費及び補助金の配分額

(単位:円)

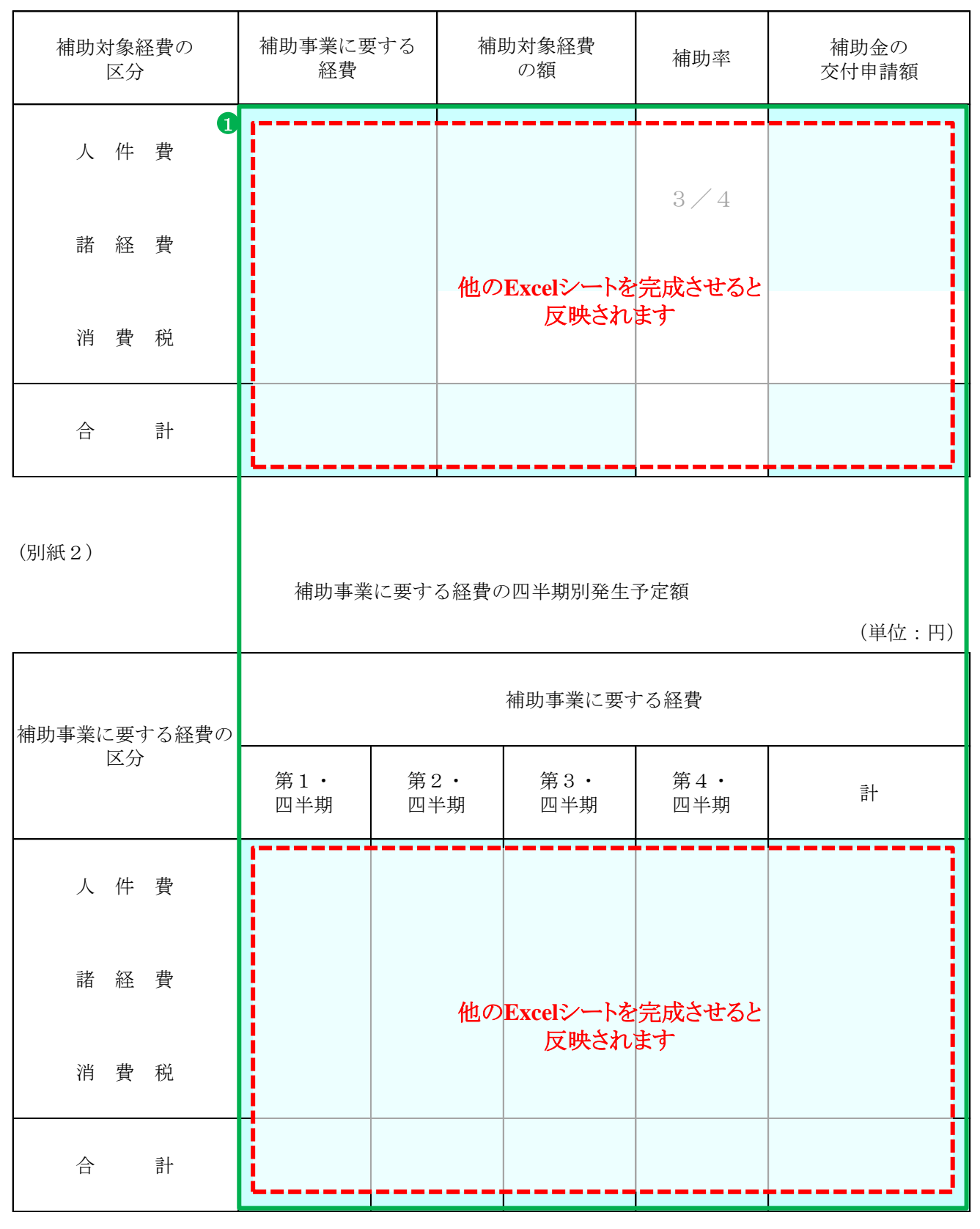

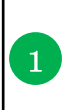

自動反映された値が、**提出書類【申請概要書】**、**【補助金交付申請書(様式1)】**等と整合性がとれて 1 いるかを確認してください。

(別紙3)

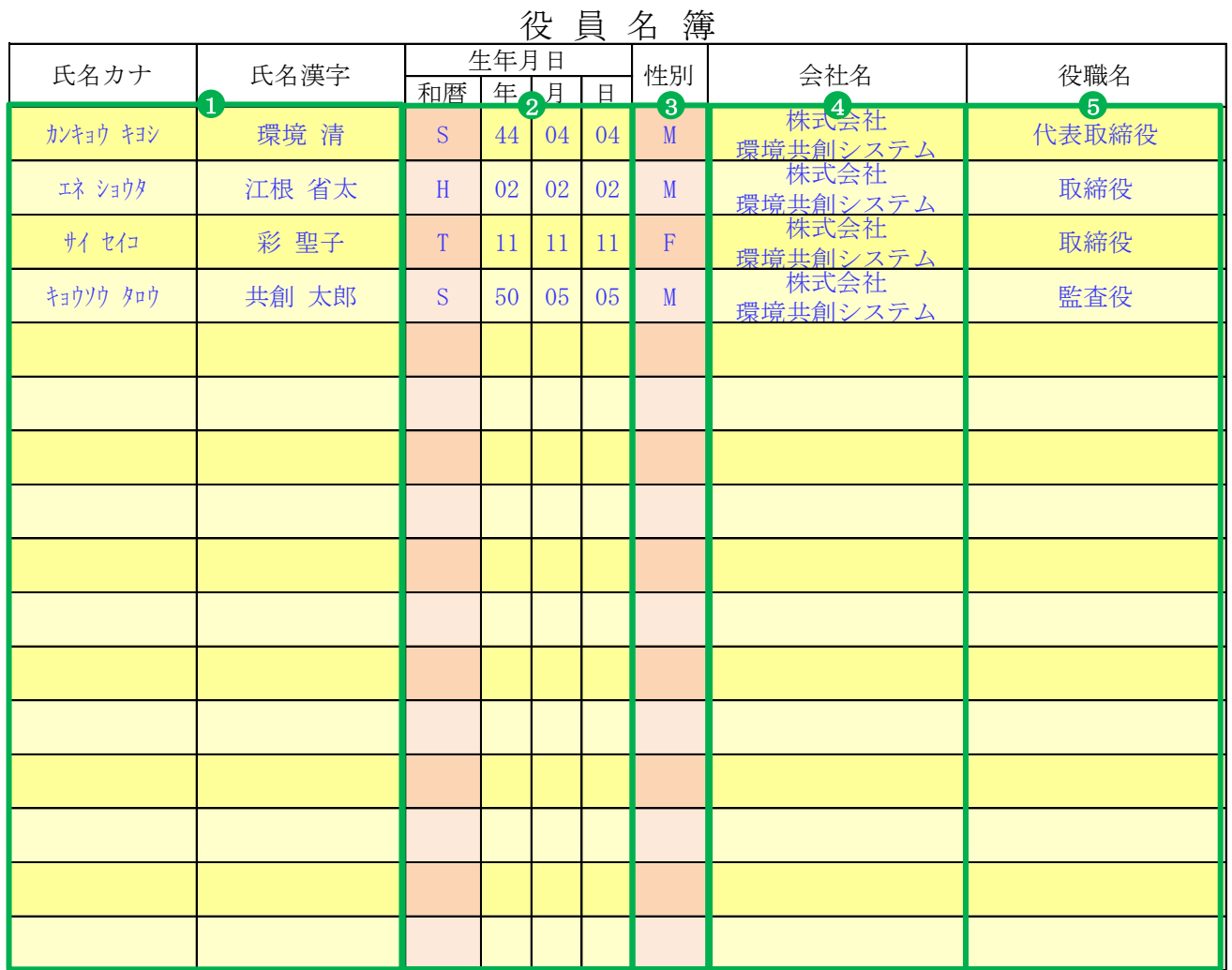

(注)

 役員名簿については、氏名カナ(半角、姓と名の間も半角で1マス空け)、氏名漢字(全角、姓と名の 間も全角で1マス空け)、生年月日(半角で大正はT、昭和はS、平成はH、数字は2桁半角)、性別(半角 で男性はM、女性はF)、会社名及び役職名を記載する。

 また、外国人については、氏名欄にはアルファベットを、氏名カナ欄は当該アルファベットのカナ読み を記載すること。

交付申請書 様式1 別紙3 役員名簿

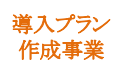

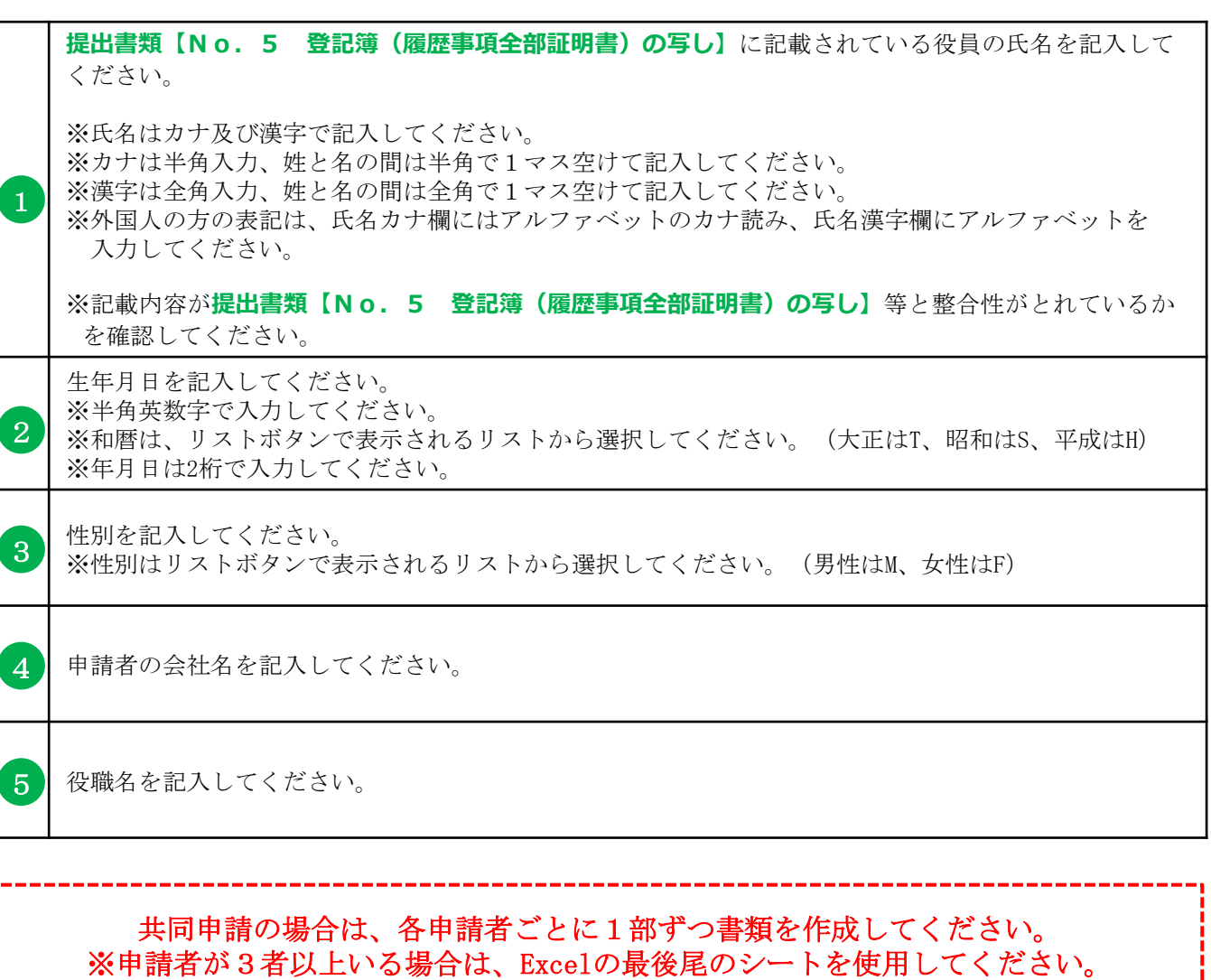

#### 役員が表に書ききれない場合は、行を追加して全ての役員の氏名を記入してください。

導入プラン<br>作成事業

(別紙4)

#### 実施体制図

実施体制(税込み100万円以上の契約。請負その他委託の形式を問わない。)

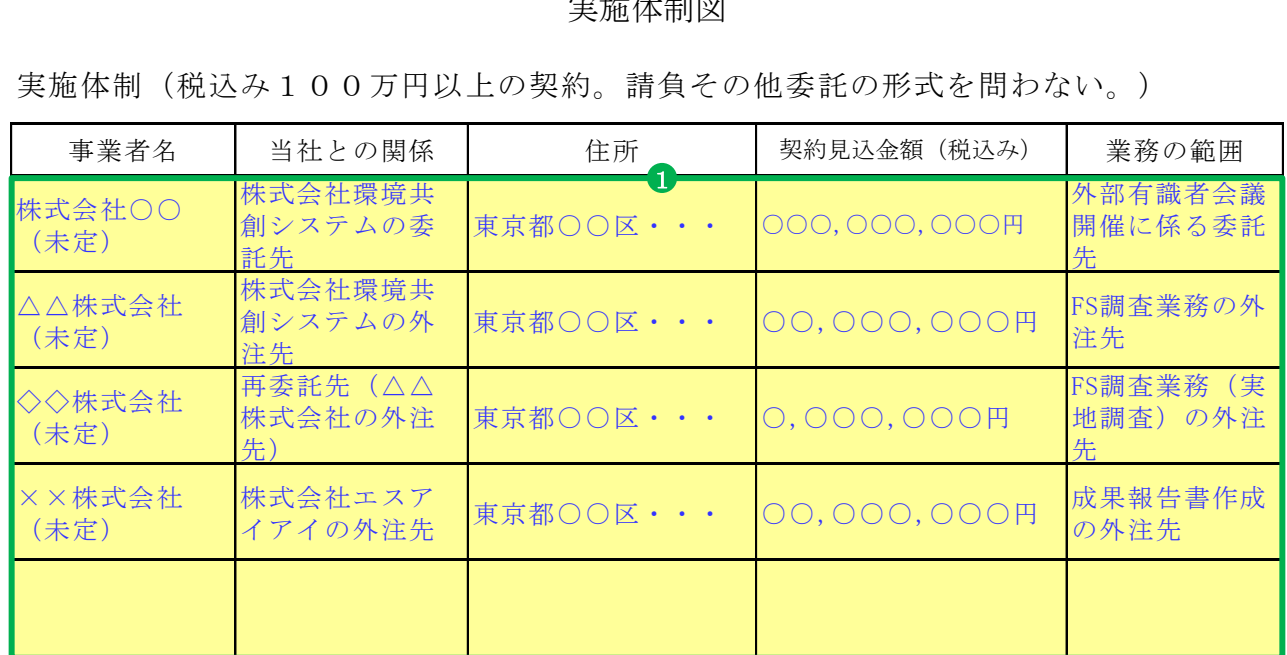

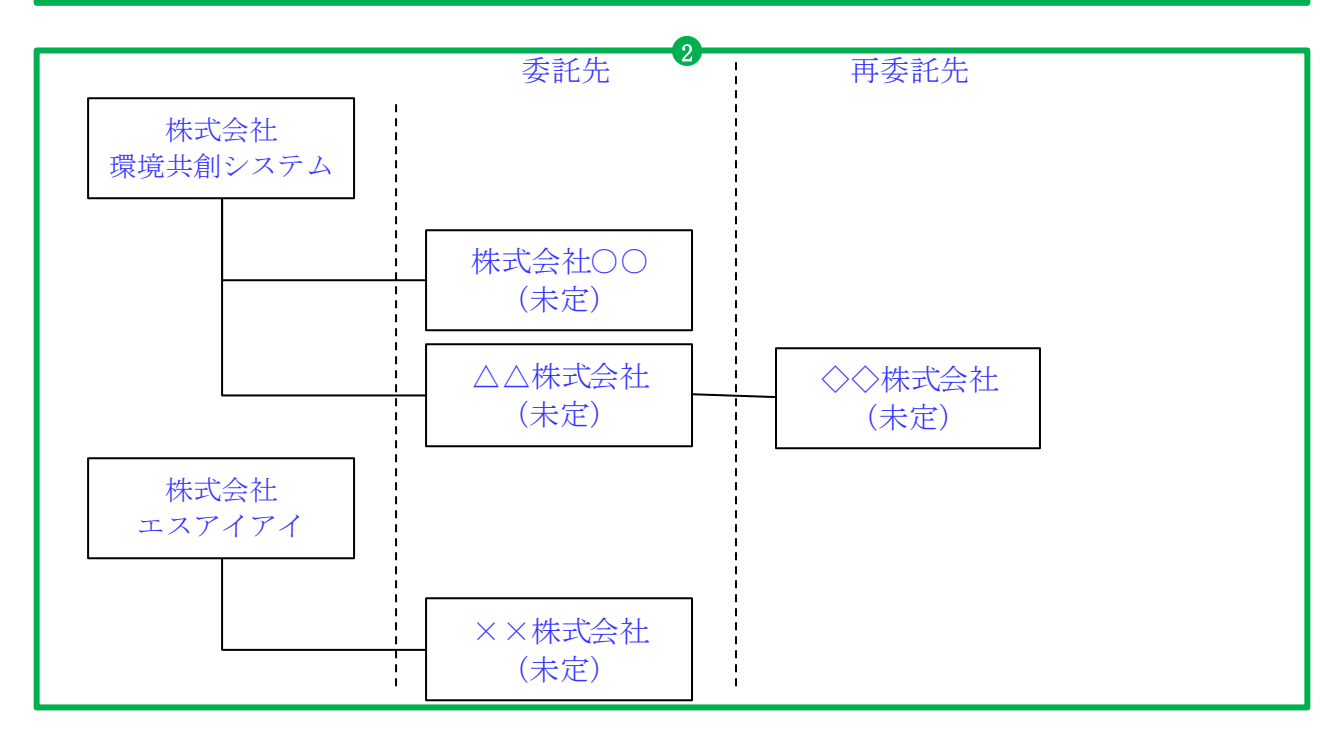

【実施体制図に記載すべき事項】

- ・補助事業の一部を第三者に委託(請負その他委託の形式を問わない。)する場合については、 契約先の事業者(税込み100万円以上の取引に限る)の事業者名、補助事業者との契約関係、 住所、契約金額及び業務の範囲
- ・第三者の委託先からさらに委託している場合(再委託などを行っている場合で、税込み100 万円以上の取引に限る)も上記同様に記載のこと。

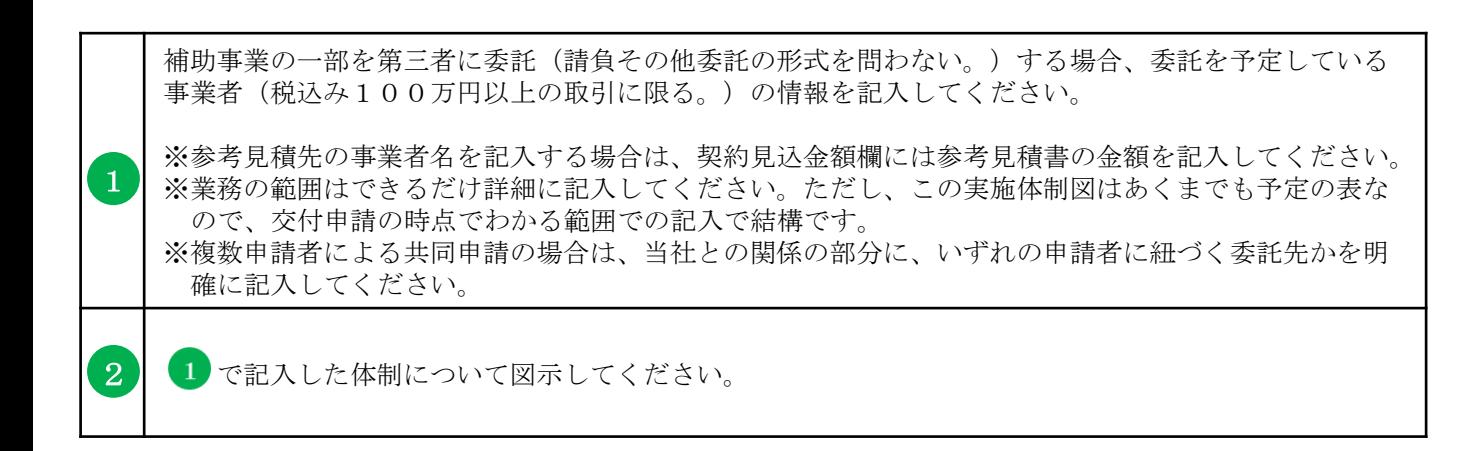

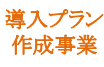

実施計画書 2-1 補助事業経費の配分

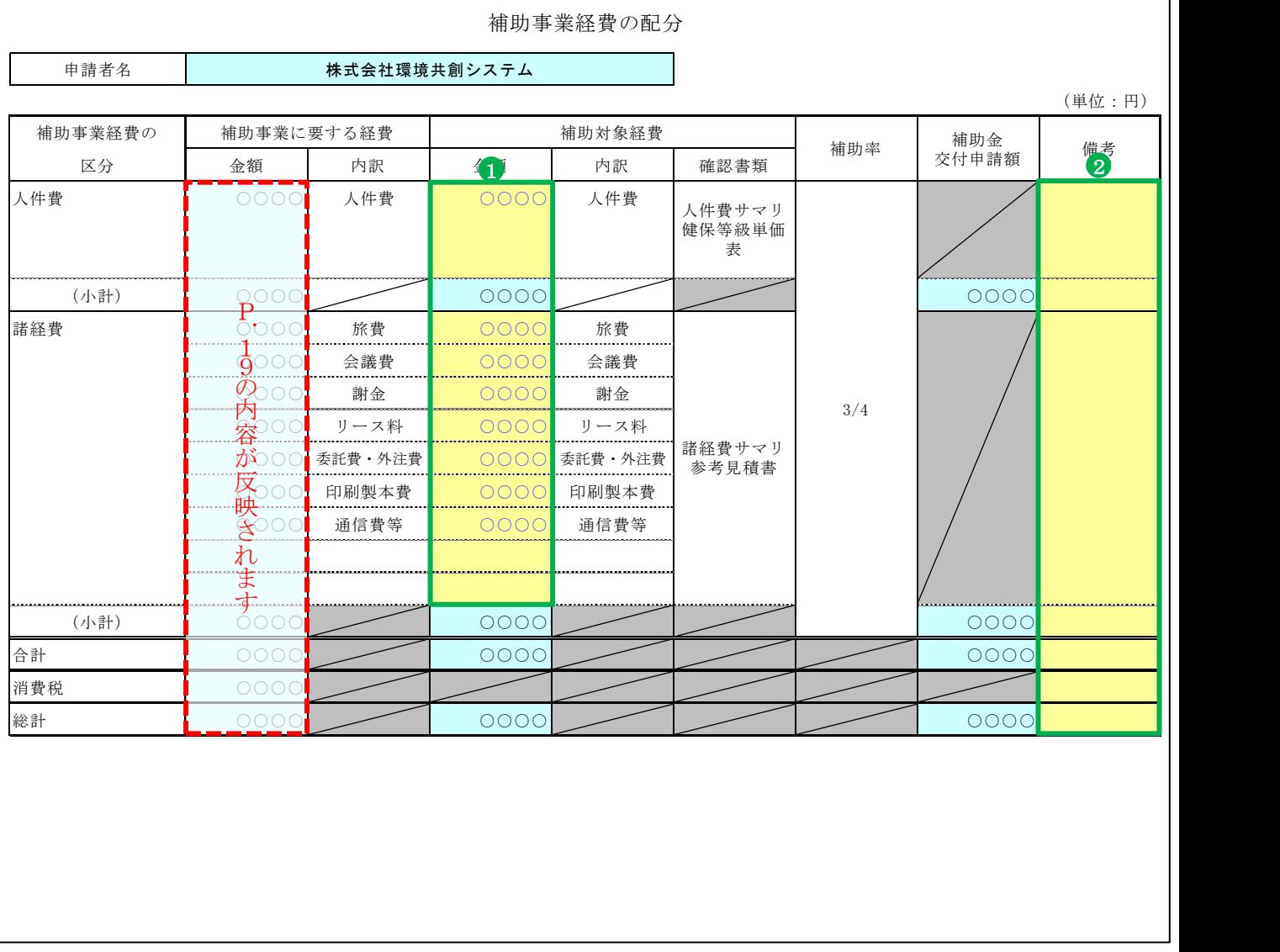

1

2

補助事業に要する経費と補助対象経費に差異が生じる場合は、修正してください。

※補助対象外の経費が発生する場合に差異が生じます。

その他特記事項等があれば入力してください。

実施計画書 2-1 補助事業経費の配分 ※計算シート

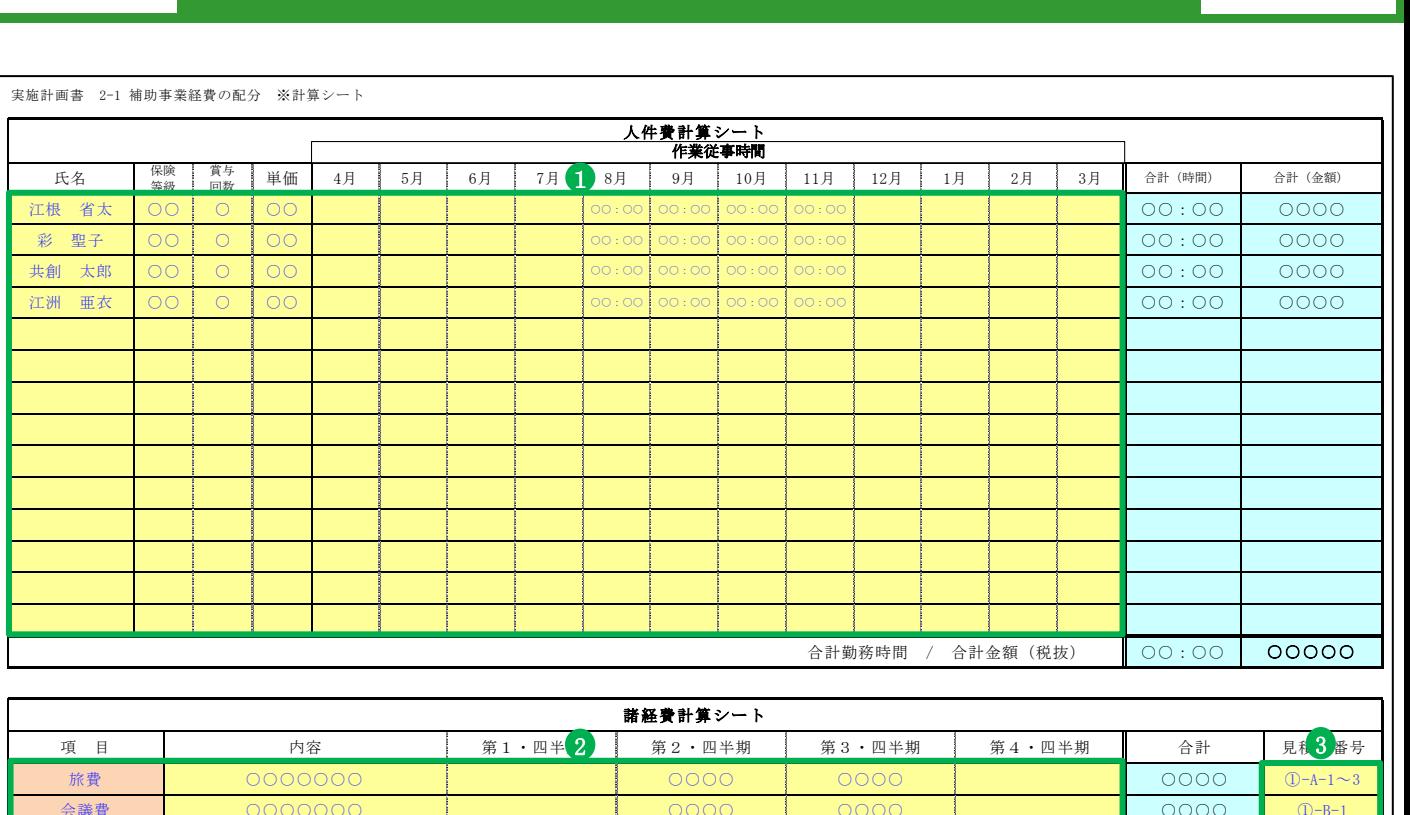

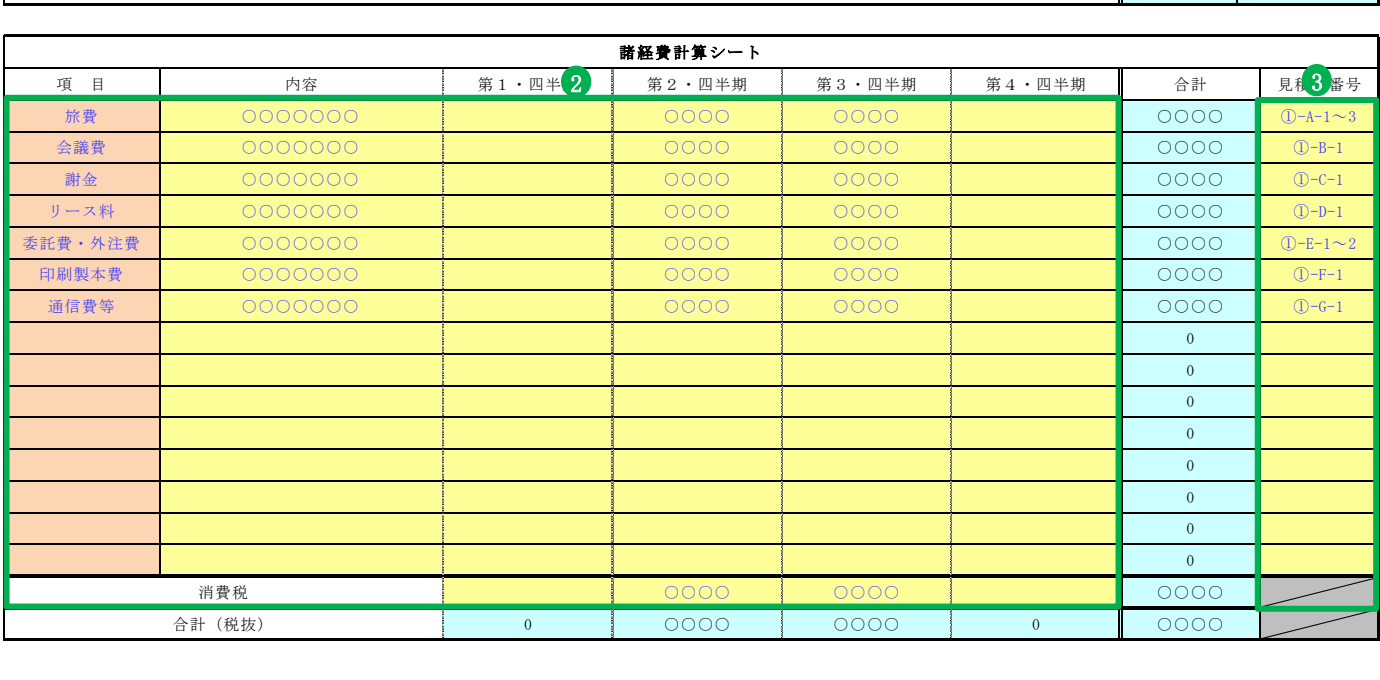

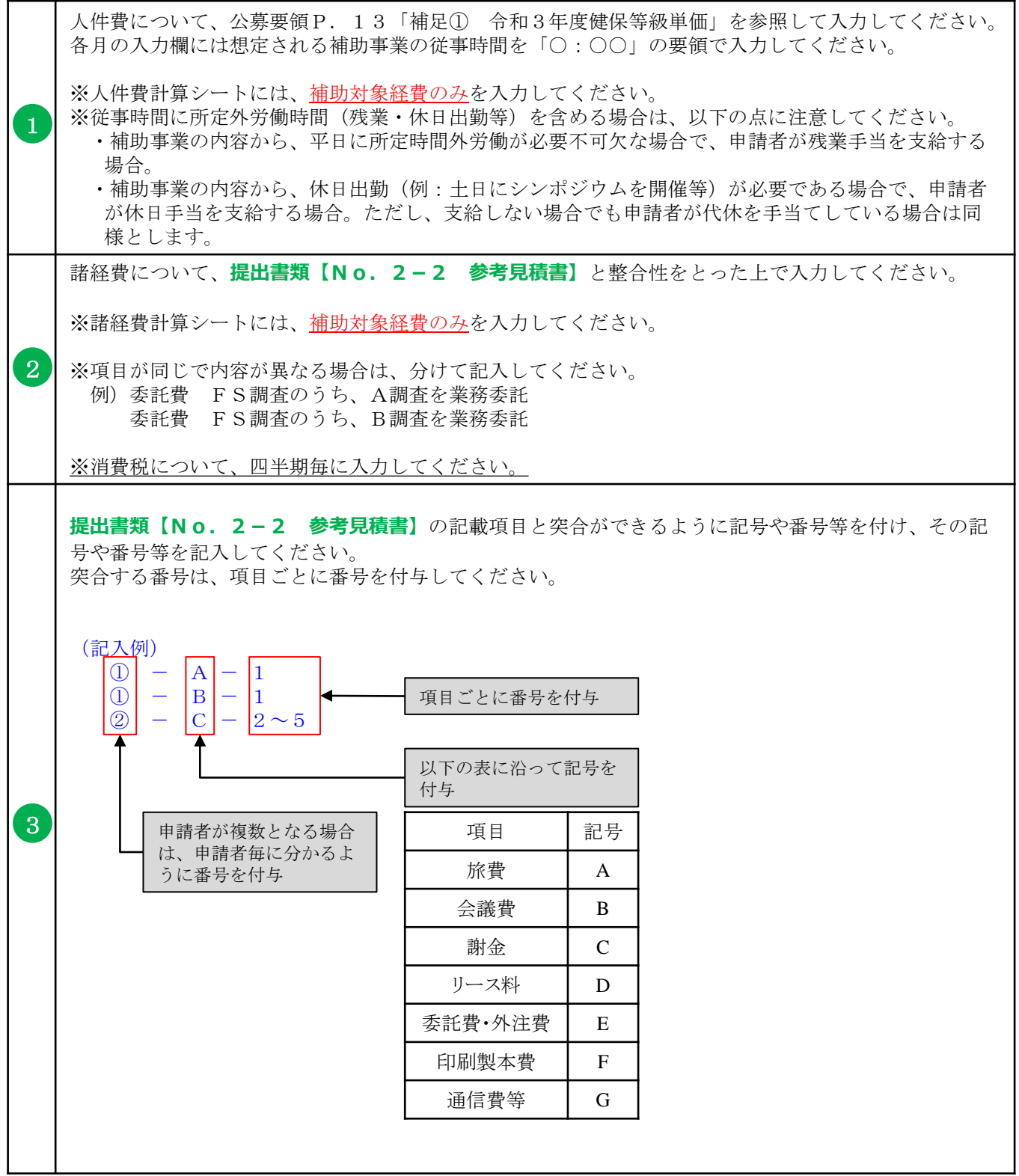

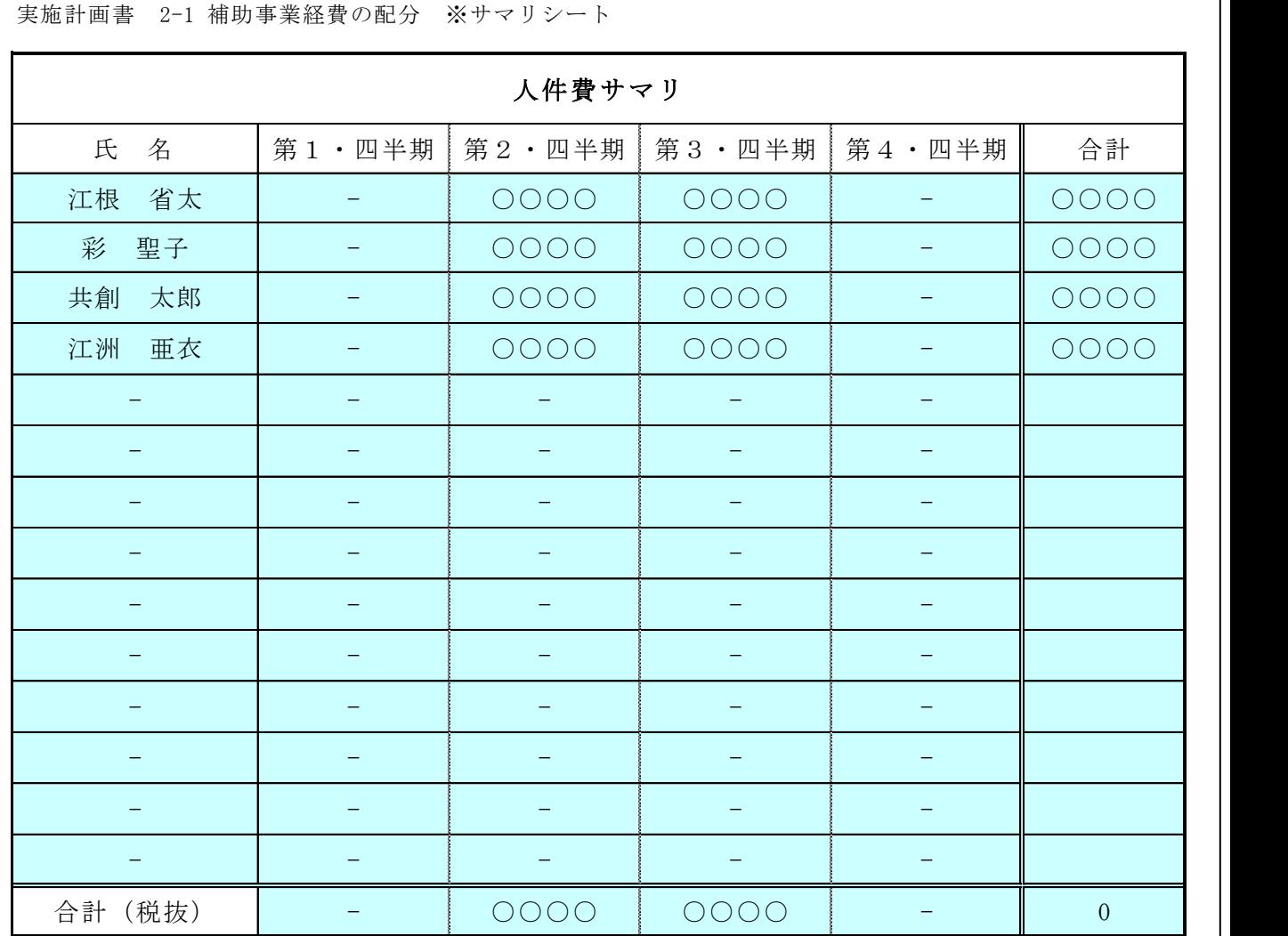

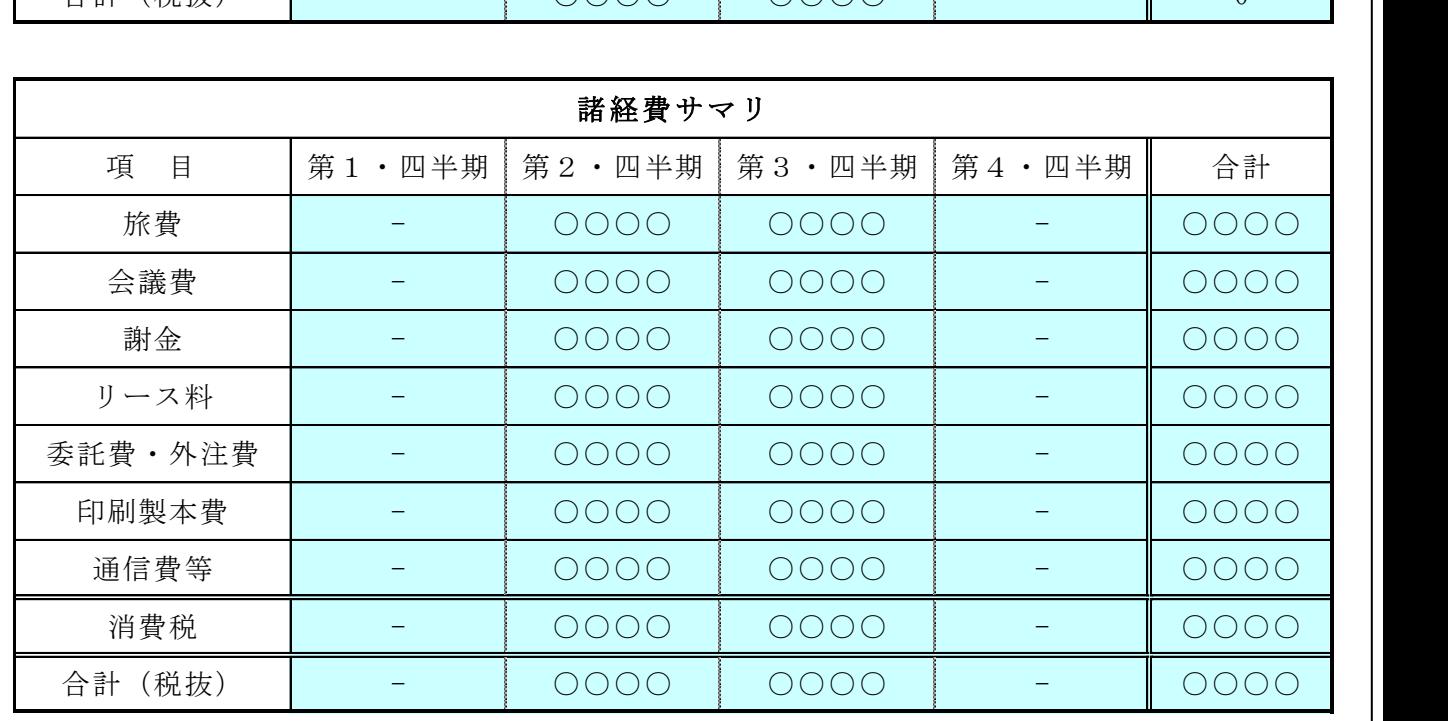

#### 補助事業に要する経費及び補助対象経費の根拠となる参考見積書を提出してください。

**✓ 提出書類【No. 2-1 補助事業経費の配分】**の諸経費の記載項目と突合ができるように番 号等を付け、その番号を記入すること。

※見積に補助対象外となる経費が含まれる場合は、対象となる経費と補助対象経費を明確に分けて ください。(補助対象外の人件費・諸経費を補助対象経費に含めないようにしてください)

※原則、値引きがない見積書を提出してください。

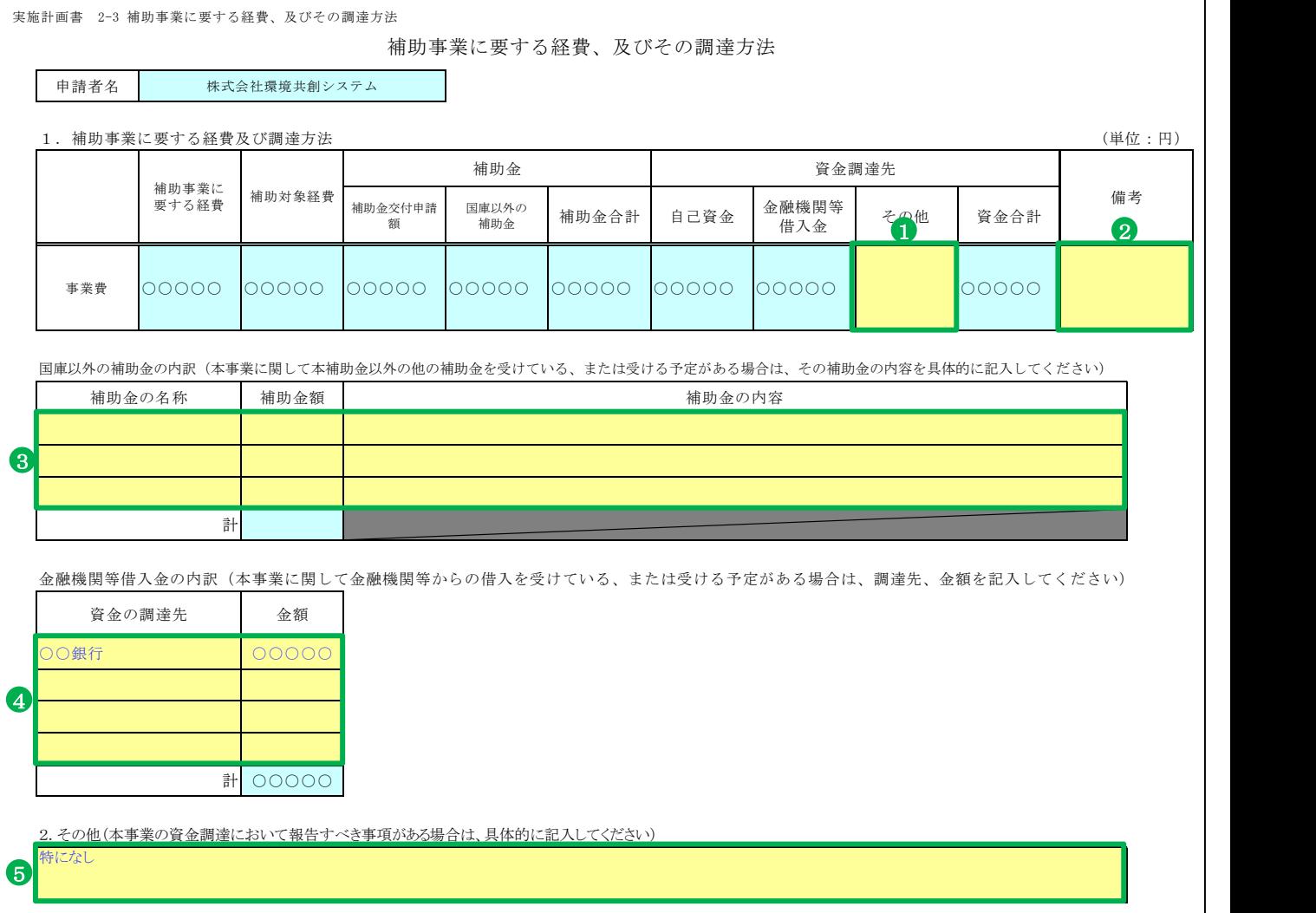

## 実施計画書

r

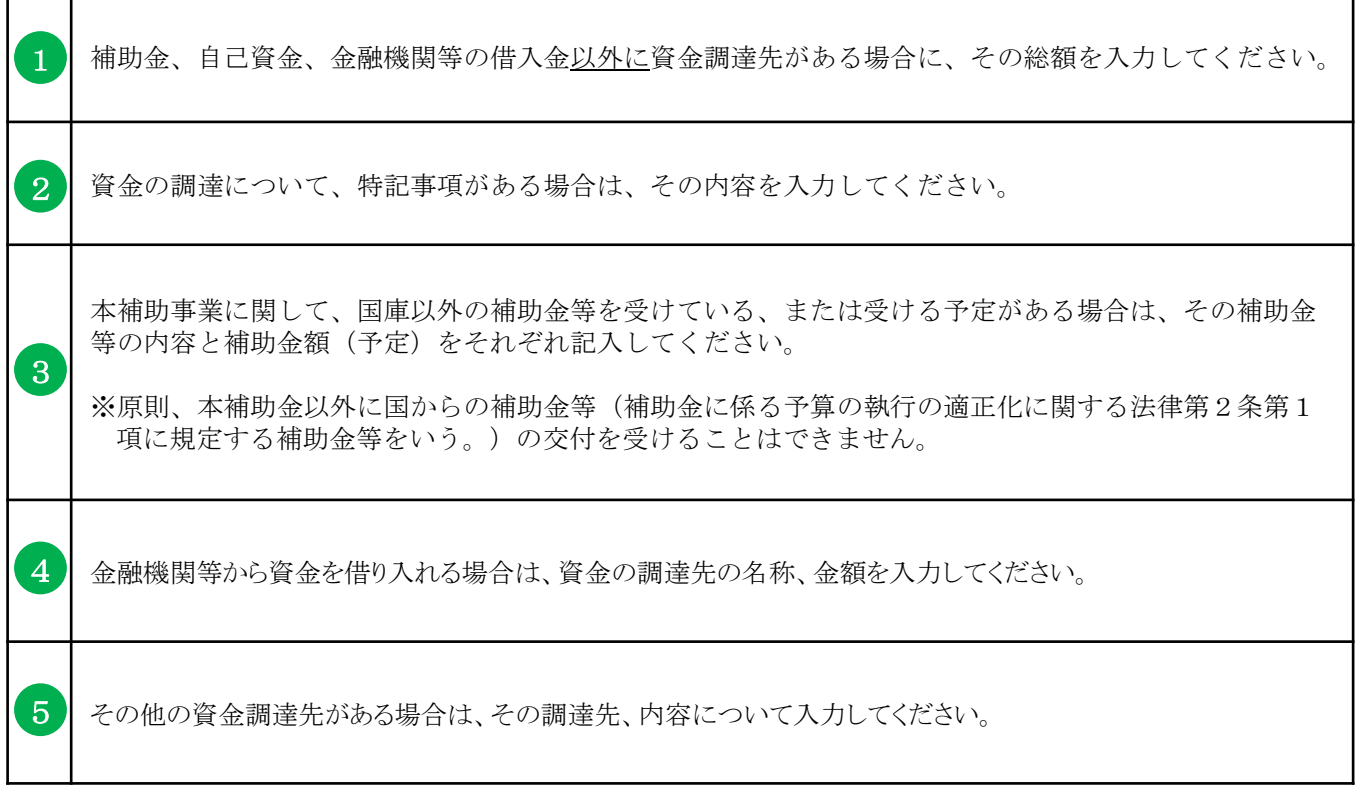

実施計画書 2-4 補助事業実施に関連する事項

補助事業実施に関連する事項

#### 1.補助事業実施計画

導入プランの策定及びFS調査に関して、以下の実施項目に対する実施内容を記入してください。

■導入プランの策定

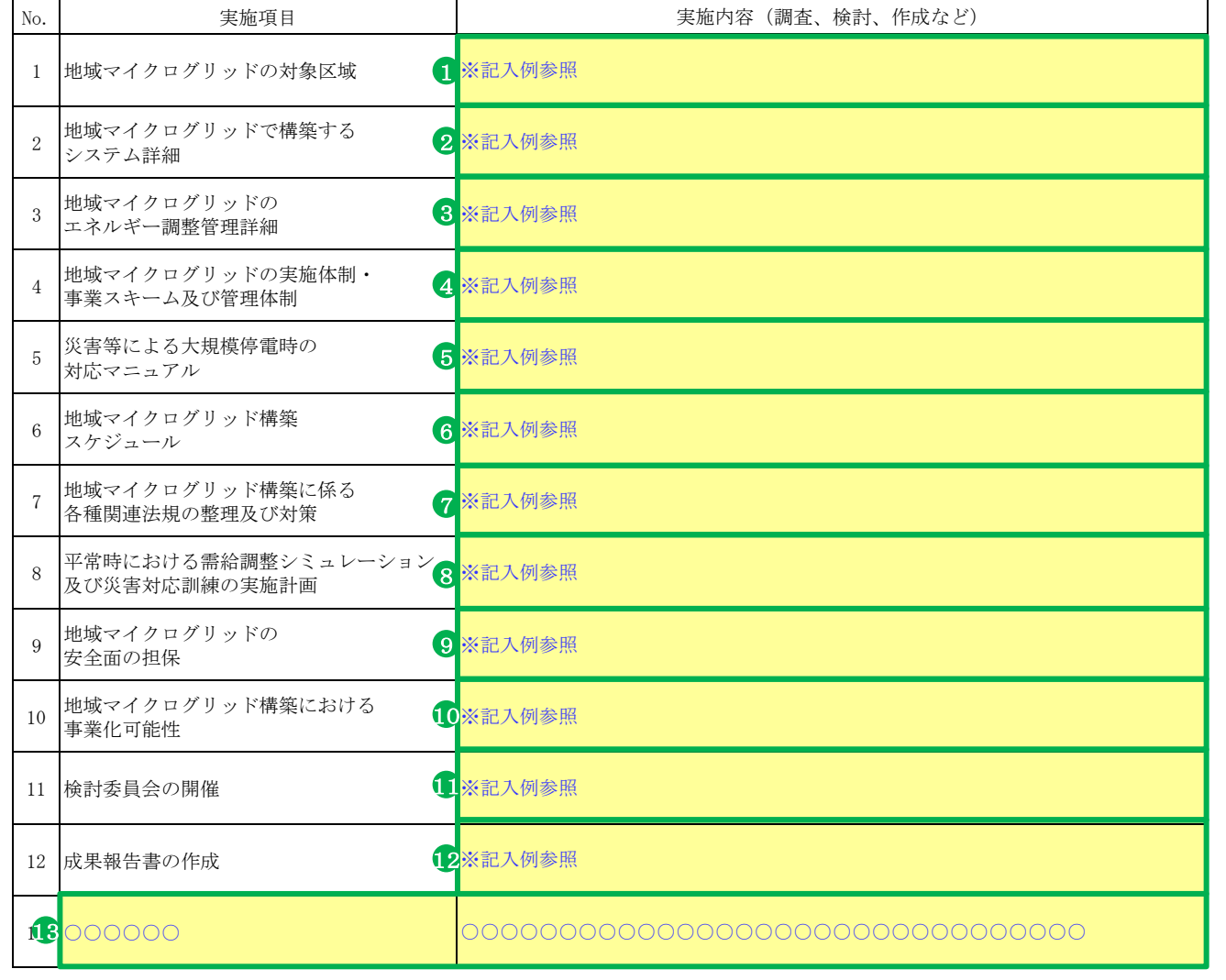

次ページに続きます ↓

実施計画書

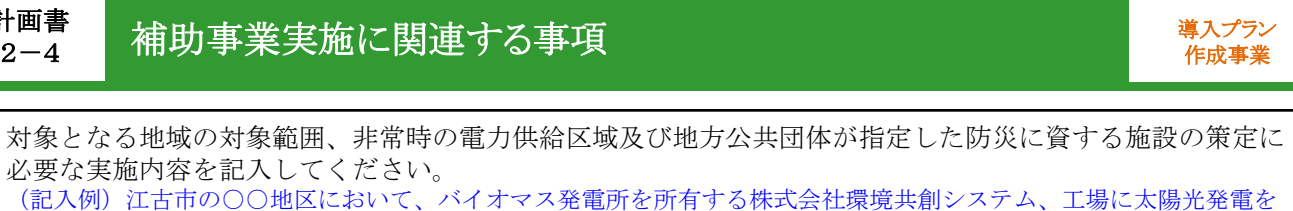

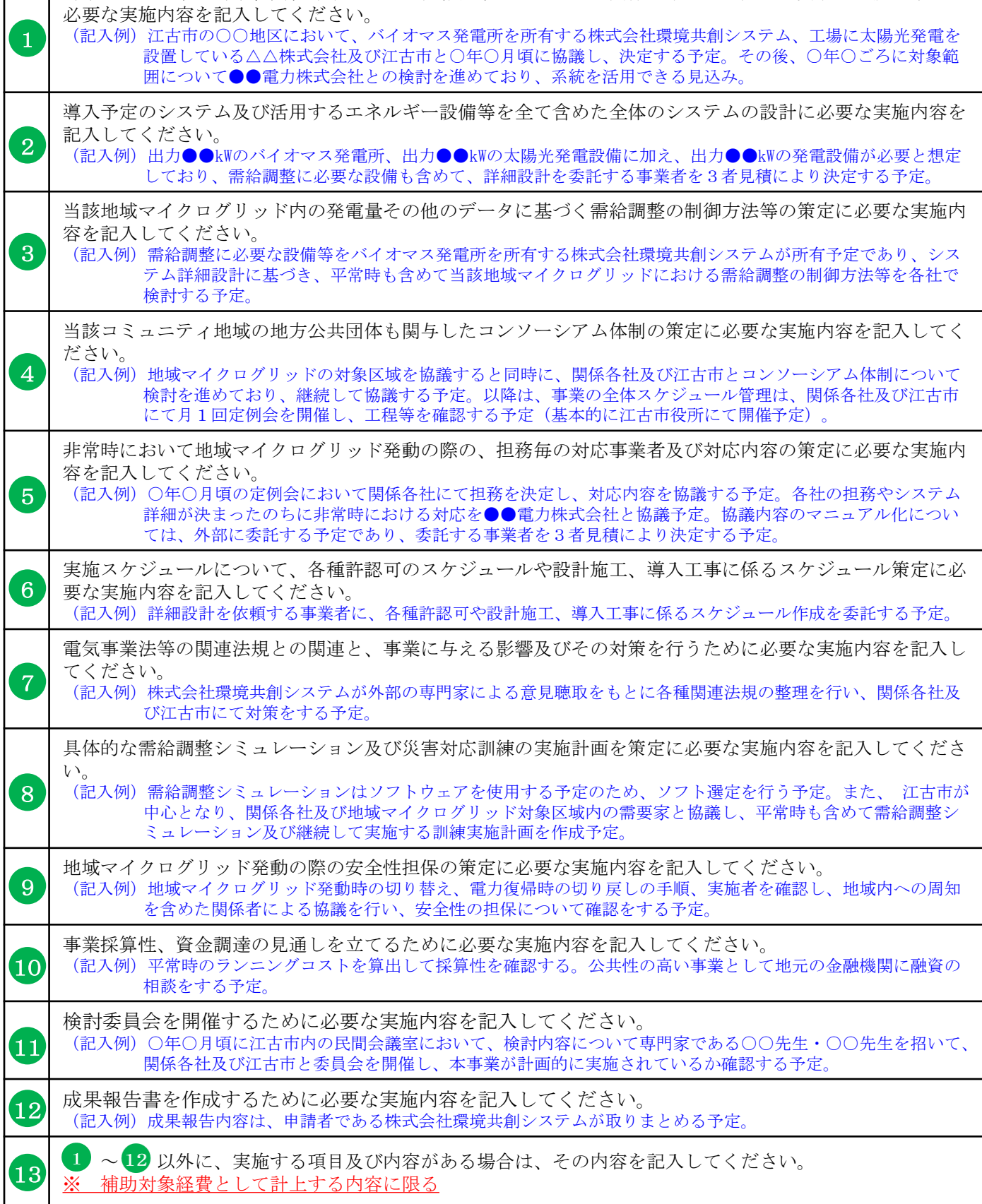

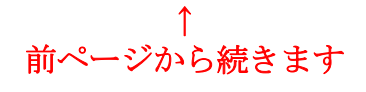

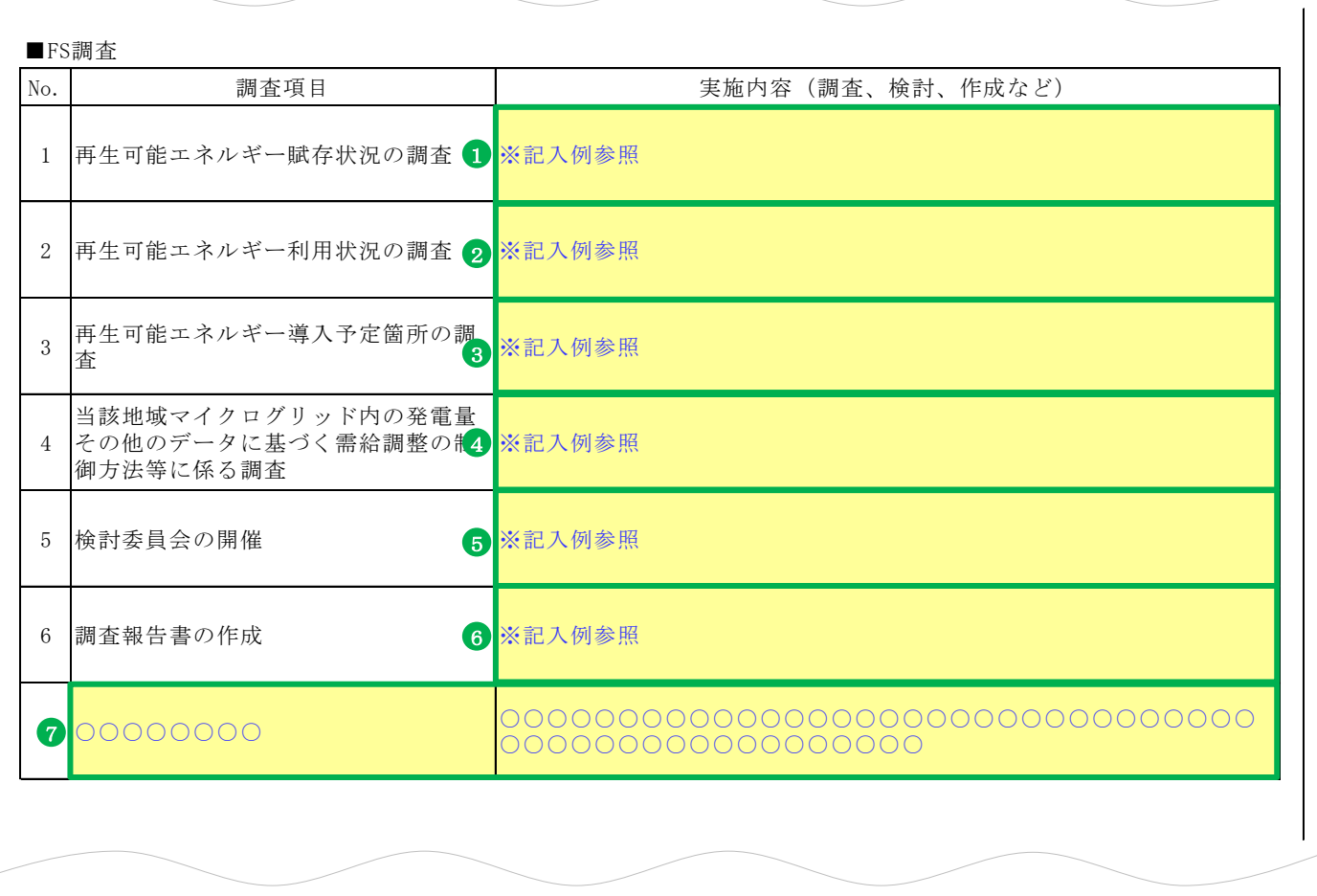

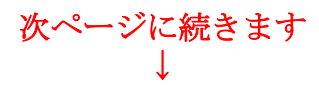

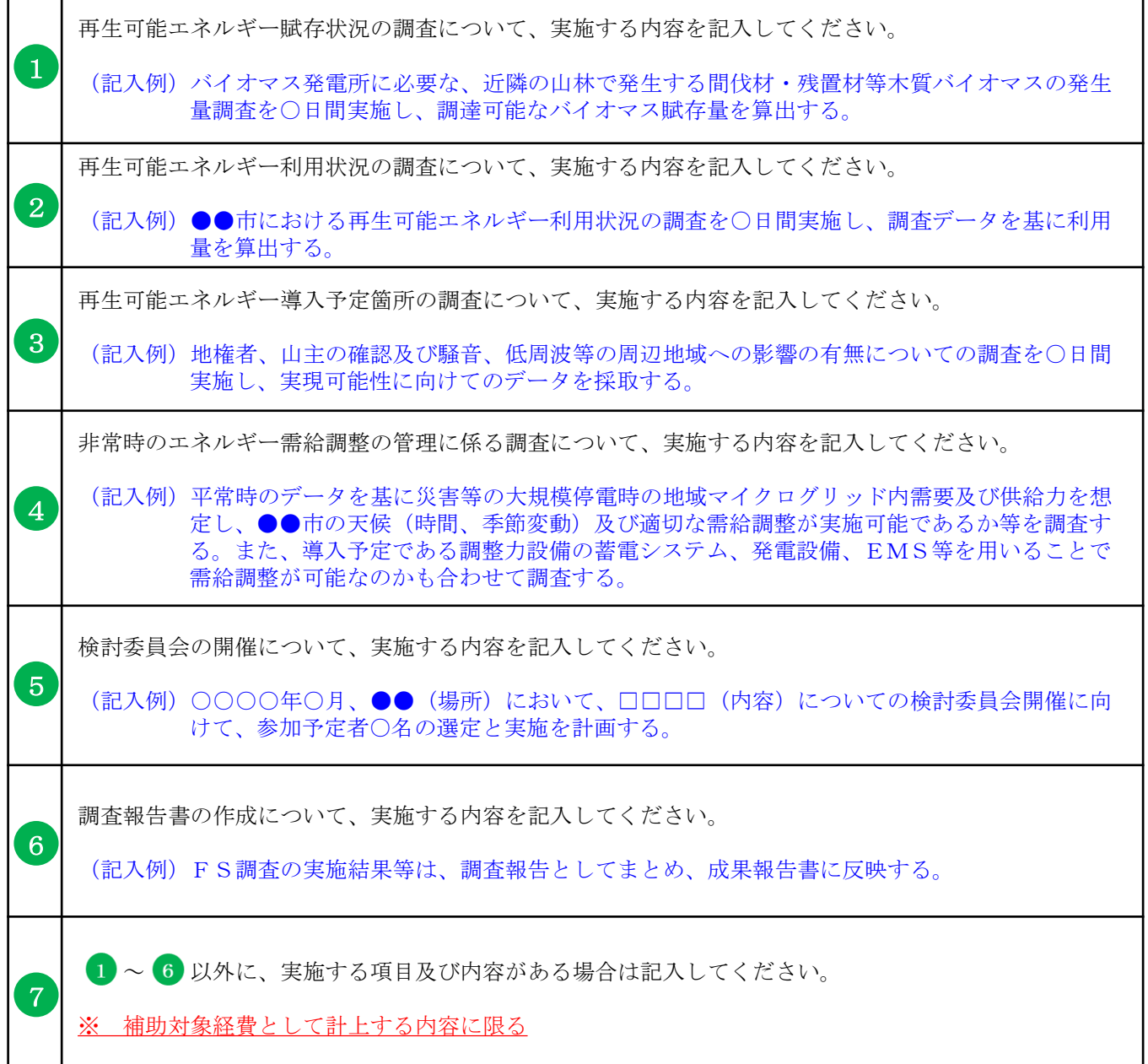

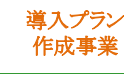

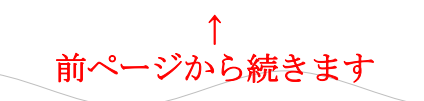

2.一般送配電事業者との事前協議内容 本申請をするにあたって、当該マイクログリッドの構想、系統線の利用について、 一般送配電事業者と事前に協議した内容を以下に記入してください。

※記入例参照  $\bf{0}$ 

3.許認可、権利関係等補助事業実施に関連する事項 系統連系協議、環境に関する調査等、地元調査、法規制に係る許認可などについて、 協議状況や問題解決に向けての動き等を以下に記入してください。

■導入プランの策定にあたって協議すべき内容

2 ※記入例参照

■FS調査にあたって協議すべき内容

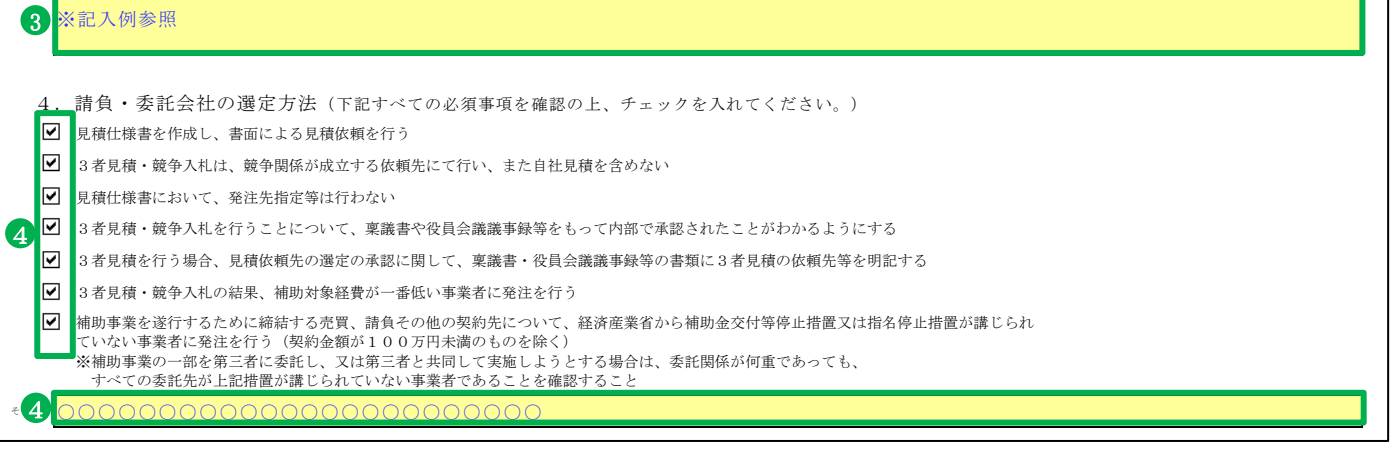

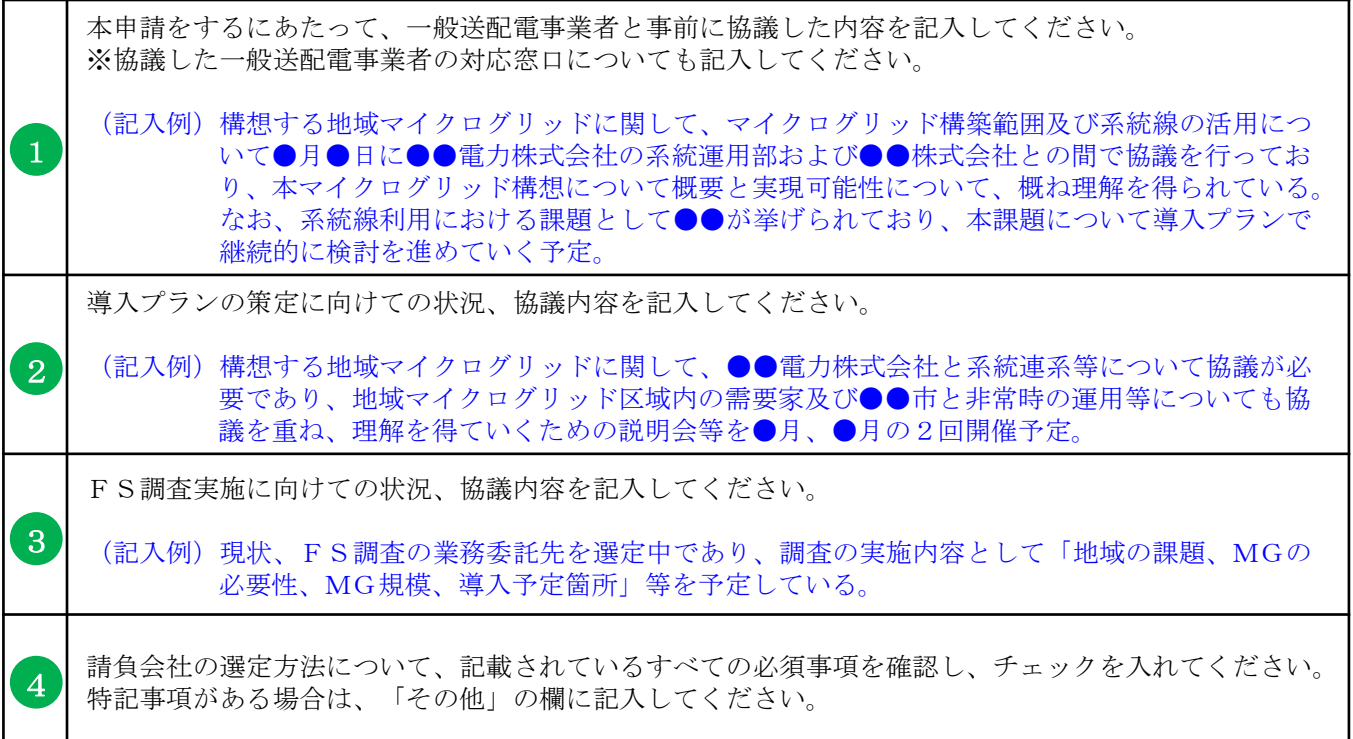

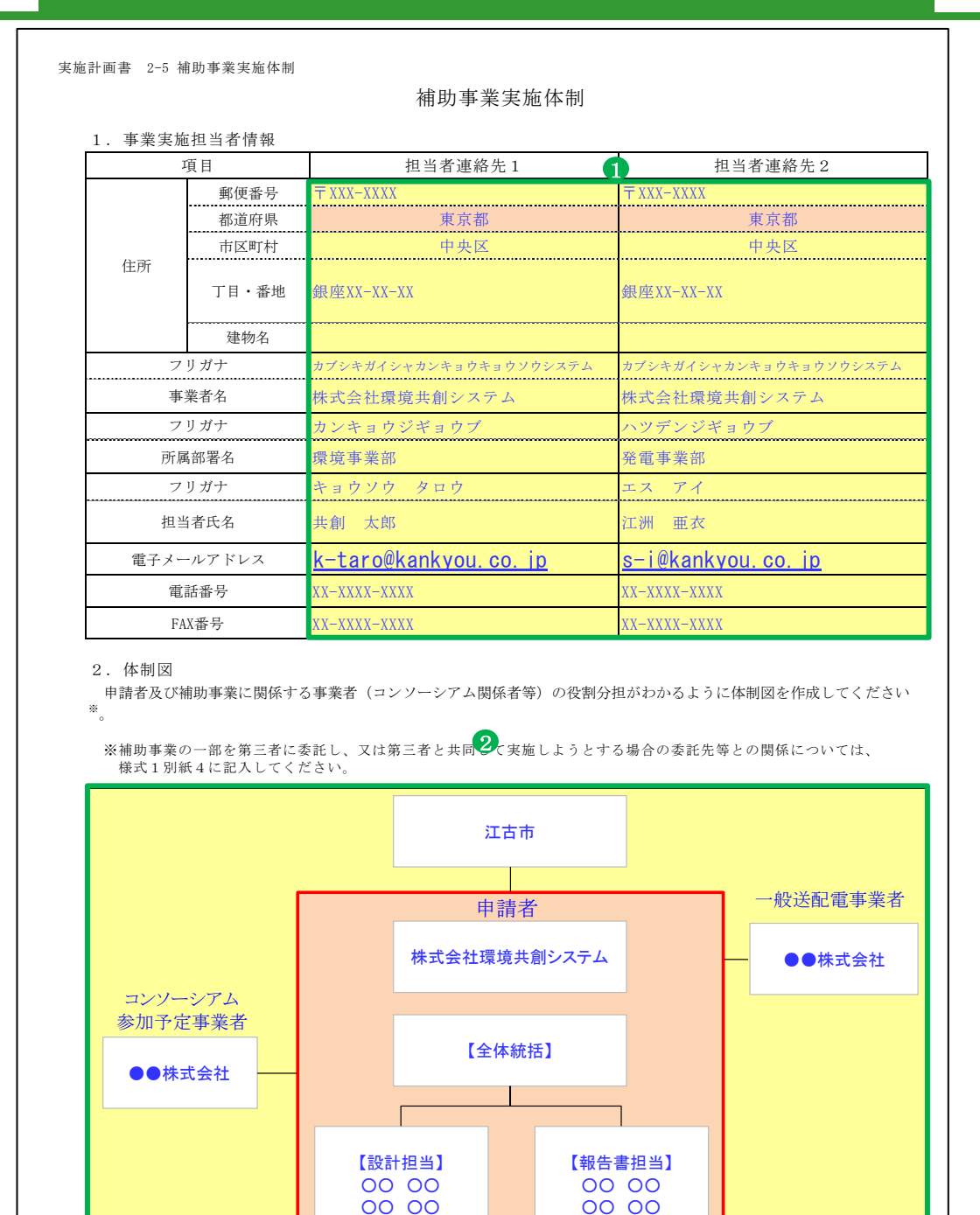

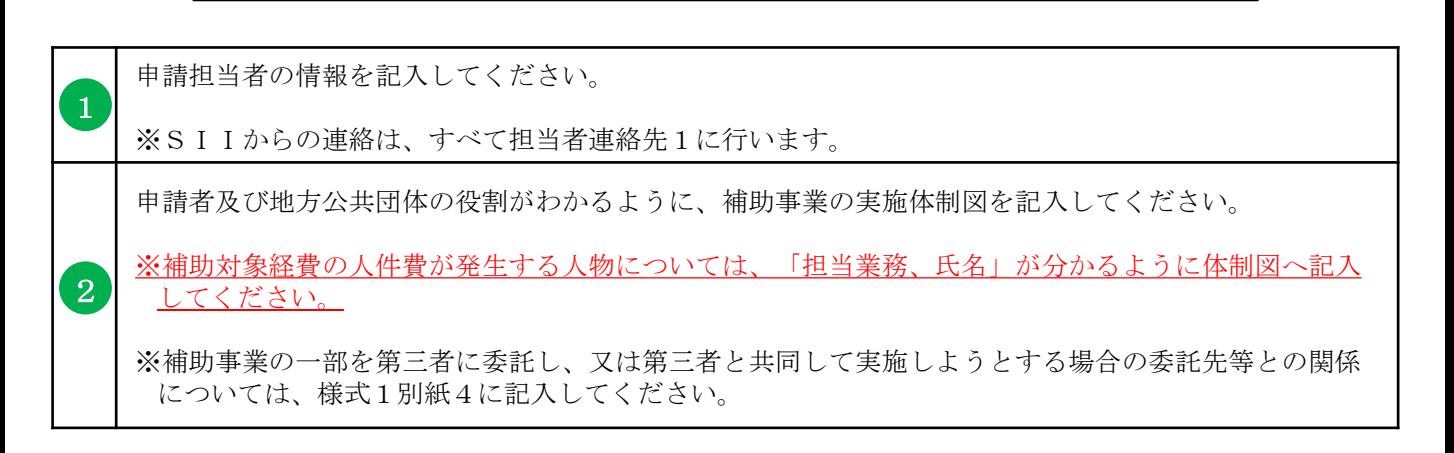

30

#### 実施計画書 2-6 補助事業実施予定スケジュール

#### 補助事業実施予定スケジュール

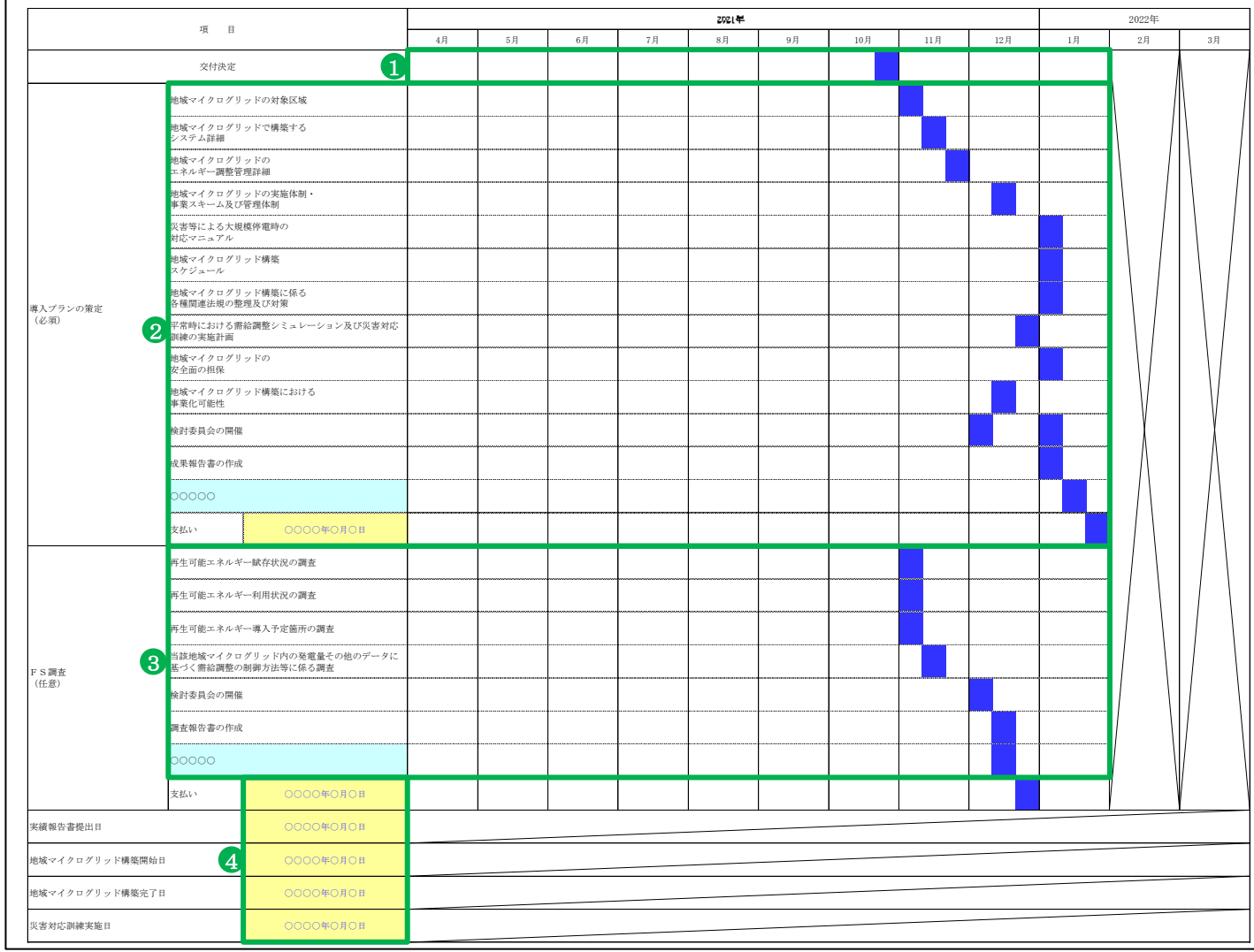

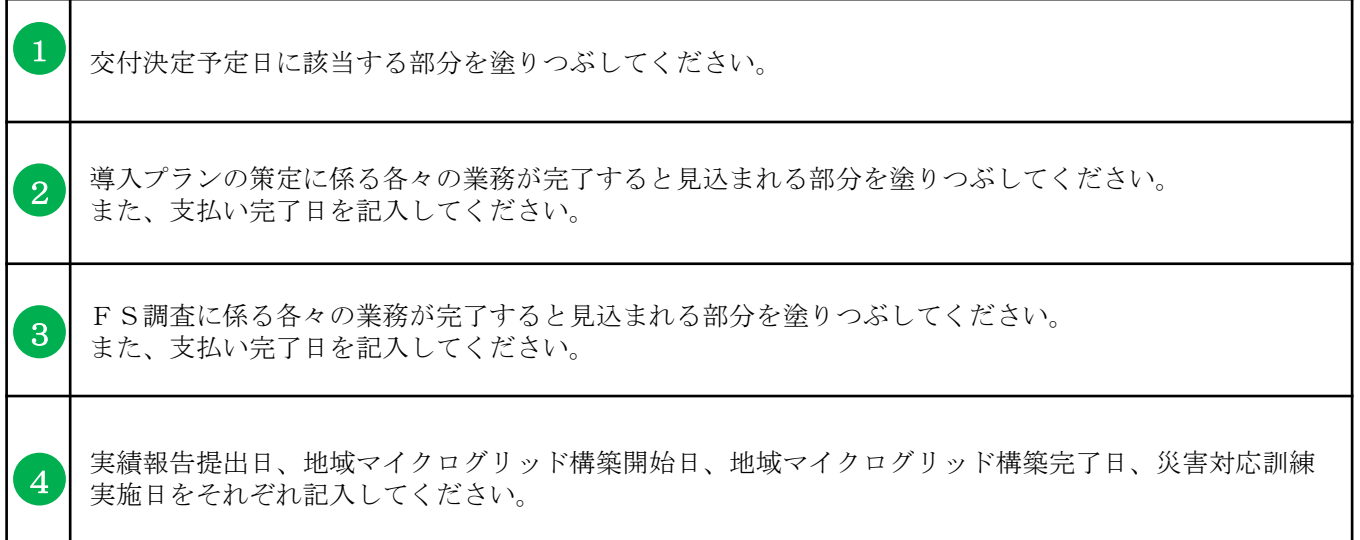

### 導入プランの作成およびFS調査に係る経費の支払日が複数見込まれる場合は、 最も遅い日付が補助事業完了日です。

導入プラン 作成事業

実施計画書 2-7 地方公共団体が確実に関与することの証明書 一般社団法人 環境共創イニシアチブ 御中 地方公共団体名 江古市 首 長 名 環 境平 まんだい いっぱん こうしゅう こうしゅう 補助事業の名称 株式会社環境共創システムによる地域マイクログリッド構築に向けた導入プラン作成 補助事業の名称<br>株式会社環境共創:<br>事業 ○○○○年○月○日 地方公共団体が確実に関与することの証明書 令和3年度地域共生型再生可能エネルギー等普及促進事業費補助金(地域マイクログ リッド構築支援事業のうち、導入プラン作成事業)の申請にあたり、以下の補助事業につ いて地域マイクログリッド構築に向けた導入プラン策定に必要不可欠な事項に関与するこ とを証明します。 1 2 江 市長印

作成日付を「西暦/月/日」で記入してください。 記載されている首長の首長印を必ず押捺してください。 1 2

本書式は、PowerPointで作成してください。作成にあたっては、各項目について文章による要 旨の説明、及び図表等を使用した詳細が分かりやすく表現されている地域マイクログリッド構 築概要資料を提出してください。

#### ※作成段階で未定の箇所がある場合はそのことが分かるように記載してください。

#### ●PowerPoint書式の作成

- 1. PowerPoint書式を開くと、各スライドの下部(ノート)に書類の作成にあたって注意すべき事項を 記載しておりますので、必ず確認の上で書類を作成してください。
- 2. 1~7の項目毎に、【要旨】【詳細】を記入してください。

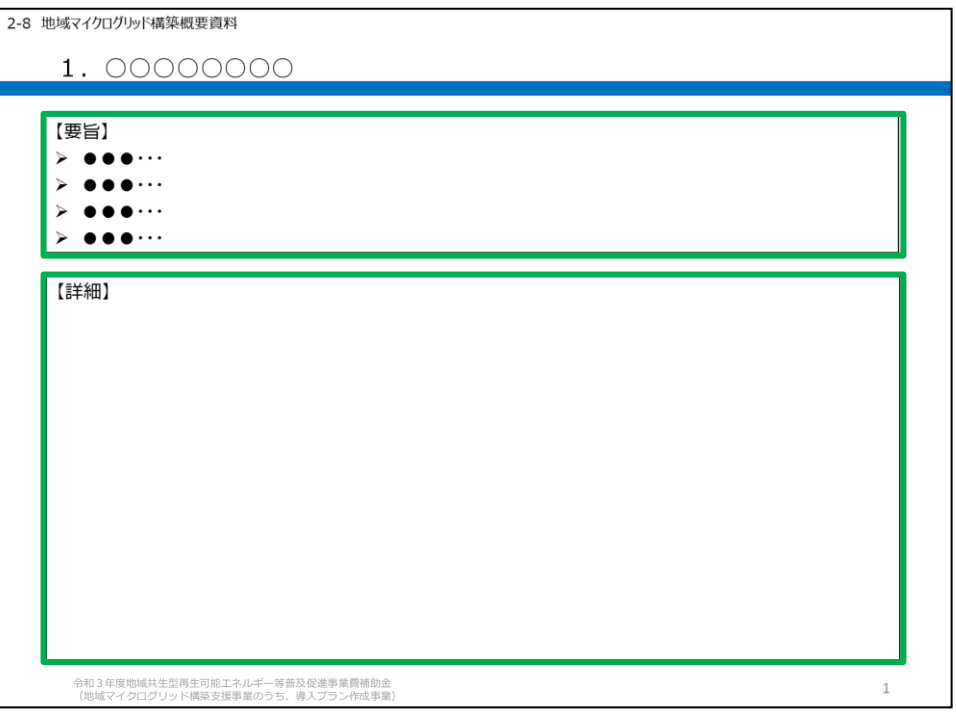

【要旨】内容を簡潔に説明してください。 【詳細】図表等を使用して具体的に、分かり易く説明してください。

- 3. 書類を出力するにあたり、印刷範囲が正しく設定されているか、必要な情報がすべて表示されてい るか、不要なオブジェクトが残っていないかを確認の上で出力してください。 (PowerPoint書式はすべて片面印刷にて出力してください。)
- 4. 申請に必要な添付書類があれば、あわせて提出してください。その際に、各書類との整合性がとれ ているかを確認してください。

#### 1. 地域マイクログリッドの対象区域(概要図)

- ✓ 対象となる地域の範囲及び電力供給区域を明確に記載すること
- ✓ 地方公共団体が指定した防災に資する施設についても明確に示されていること
- ✓ 系統線と自営線が区別できること
- ✓ 補助対象設備と補助対象外設備が区別できること
- ✓ コンソーシアム各社(補助対象事業者、地方公共団体等)、一般送配電事業者、供給先等が記載さ れていること

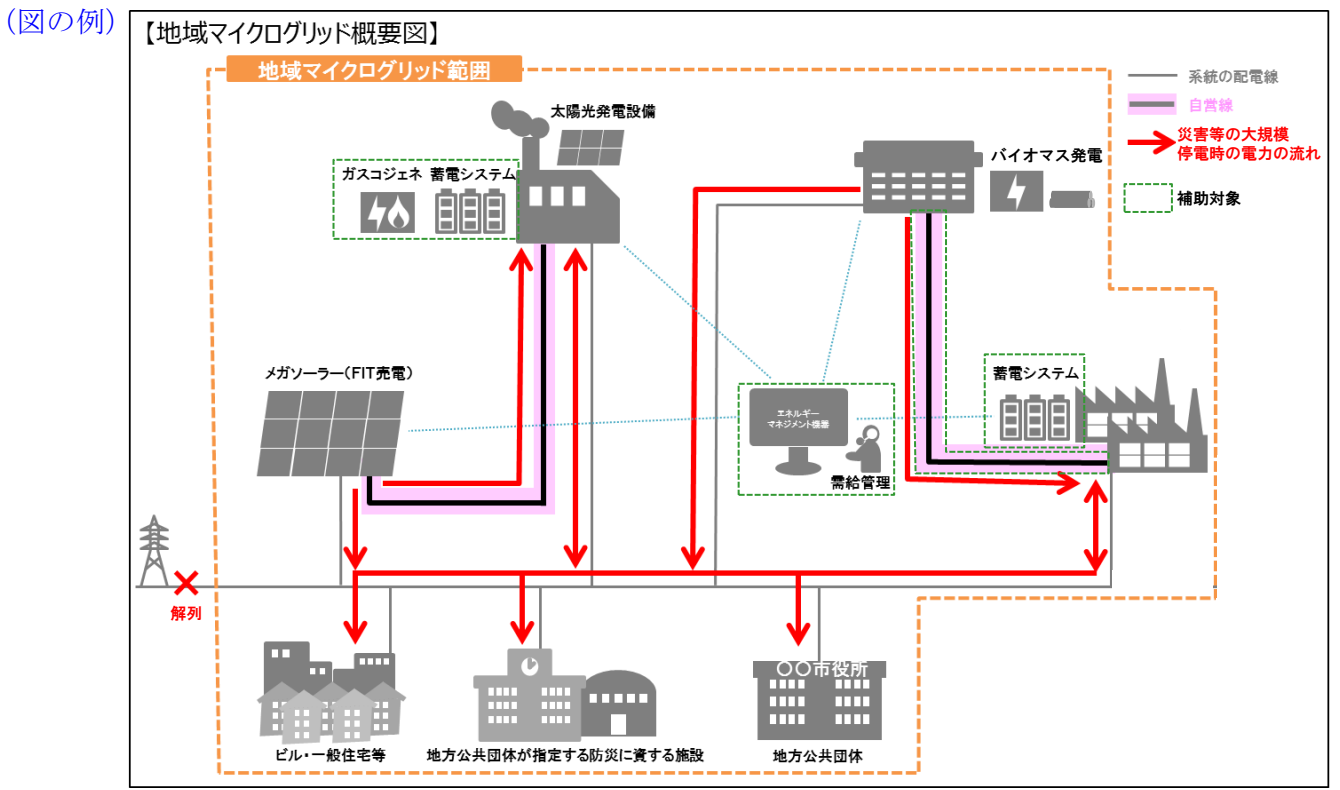

#### 1. 地域マイクログリッドの対象区域(全体地図)

- ✓ 対象となる地域の全体像が把握できる地図等を添付し、電力供給区域を明確に記載すること
- ✔ 地方公共団体が指定した防災に資する施設についても明確に示されていること
- ✓ 系統線と自営線が区別できること
- ✓ 主要設備の設置場所(予定含む)を明確に記入すること

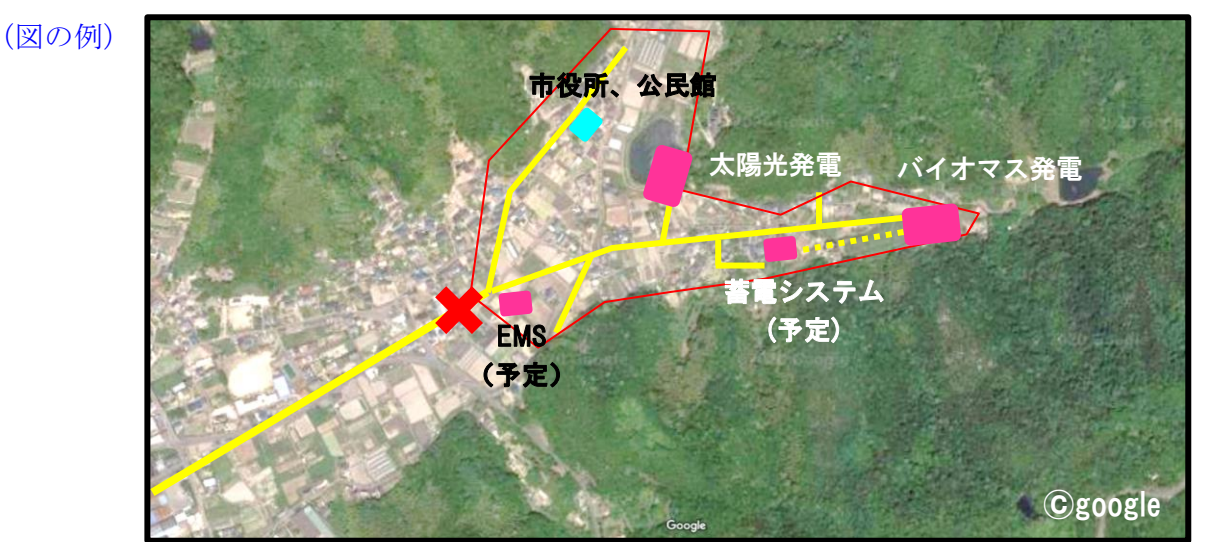

#### 2. 対象となる地域特性に応じた課題抽出

- (要旨の例)・バイオマス発電所及び太陽光発電所は存在するが、系統に依存しない再エネ発電設備等の 電力供給設備が少なく、系統からの電力供給が断たれた際のバックアップ電源が不足
	- ・林業が盛んであったが高齢化のため後継者不足に陥り、産業が衰退。同時に山林の維持も 困難になっている

#### 3. 地域特性を反映したエネルギーの活用

- (要旨の例)・木質バイオマスが豊富に存在しているためバイオマス発電のための燃料調達が容易
	- ・休耕地も多いため、大規模な太陽光発電所の誘致も可能
	- ・林業が盛んな地域であり木材が豊富なため、木質バイオマス発電設備を活用しやすい

#### 4.課題解決に向けた導入プランの策定

- (要旨の例)・全量売電を行っている既設のバイオマス発電所及び太陽光発電所からの電力等を、災害等 の緊急時に地域に供給することにより、系統からの電力供給が断たれた状態での電力供給 を可能にする
	- ・バイオマス発電設備の導入を促進することにより、林業が再活性化し、雇用を生み出すと ともに、バイオマス燃料のサプライチェーンを確立し、地域外への燃料供給することで近 隣地域に豊富なバイオマス資源の有効利用を江古市が中心となって発信する

#### 5.地域マイクログリッドの実施体制・事業スキーム及び管理体制

- ✓ 当該コミュニティ地域の地方公共団体も関与する、想定のコンソーシアム体制を記載すること。
	- (要旨の例)株式会社環境共創システムは江古市、△△株式会社、××株式会社とコンソーシアムを組み、 地域マイクログリッド構築に向けての協議を進める。マイクログリッド発動時の電力供給者 は株式会社環境共創システム、△△株式会社、××株式会社が行い、電力安定供給に係る需 給バランス調整はエネルギーマネジメントシステムを管理する株式会社環境共創システムが 担当する。非常時には市営体育館(江古市の指定)を含めた地域に電力を供給する。

#### 6. 地域マイクログリッド構築スケジュール

- ✓ 地域マイクログリッドの構築にあたっての想定スケジュールを記載すること。
	- (要旨の例)・●年●月までに、新設する設備について建築確認許可、消防法等の確認を実施
		- ・●年●月までに、マイクログリッド構築範囲の地元住民、商店向けに本事業計画につ いて説明資料を配布、必要に応じて説明会を開催
		- ・●年●月までに、各設備の設置開始
		- ・●年●月までに、マイクログリッド構築を完了、需給シミュレーションを実施
		- ・上記を1次計画と定め、2次計画として周囲○kmまでマイクログリッド範囲を拡張する

#### 7. 地域マイクログリッド構築における事業化可能性

- ✓ 事業採算性、資金調達の見通しについて記載すること。
- (要旨の例)・間伐材を収益化することで山主の利益にもなり、燃料製造業事業者の燃料をバイオマ ス発電設備の所有者が買い上げることによる関係各所の利益も含め投資回収は可能 ・地域の金融機関に、公共性の高さ及び採算性の見込みを示し、融資を依頼中

会社・団体の概要が分かる資料(パンフレット等)を提出してください。 ※共同申請の場合は、申請者全員分を提出してください。

添付資料

 $N$ D真竹 | 財務諸表(貸借対照表 及び 損益計算書)の写し

直近3か年分の貸借対照表及び損益計算書等の財務諸表を提出してください。

※事業者名、会計年度がわかるようにしてください。グループ会社等がある場合は、連結 ではなく単体(個別)の財務諸表を提出してください。 ※共同申請の場合は、全ての事業者分を提出してください。 ※特別目的会社の申請の場合は、別途**提出書類【No.8 主たる出資者等による補助事 業の履行に係る確約書】**の提出が必要です。

#### 下記を確認の上、最新の商業登記簿謄本(履歴事項全部証明書)を提出してください。 ※共同申請の場合は、申請者全員分を提出してください。

✓ 申請日の3ヶ月以内に発行されており、発行日が明確に確認できること。

・確定申告書Bを送付する場合にはマイナンバー部分を黒塗りしたうえで送付すること。 ・マイナンバーの記載のある書類が送付された場合には、SIIにて黒塗り等の処理を行い ます。

## 添付資料

 $\begin{array}{c} \text{NIR}^{\text{NIR}} \ \text{NIR} \ \text{NIR} \ \text$ 

#### 地域マイクログリッド構築時に使用する再エネ設備が、固定価格買取制度における事業計画 認定を受けている場合は、認定通知書の写しを提出してください。

✓ 書類の内容が**提出書類【申請概要書】**、**【No.2-8 地域マイクログリッド構築概要資料】**等 と整合性がとれているかを確認すること。

補助事業を実施するにあたって、金融機関からの借入がある場合又は借入を予定している場 合は、金融機関とのやりとりがわかる書類を提出してください。

✓ 金融機関名、借入額が確認できること。

**√ 提出書類【No. 2-3 補助事業に要する経費、及びその調達方法】**等と整合性がとれているか を確認すること。

#### 添付資料 No. 8

主たる出資者等による補助事業の履行に係る確約書

○○○○年○月○日

添付資料8 主たる出資者等による補助事業の履行に係る確約書

一般社団法人 環境共創イニシアチブ 代表理事 村 上 孝 殿

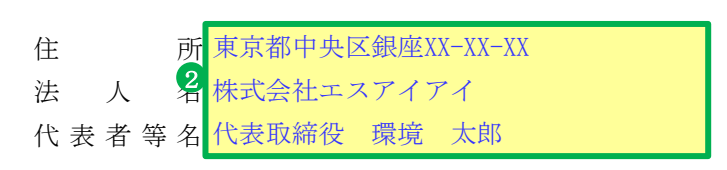

a I

確約書

- 令和3年度地域共生型リッド構築支援事業の<br>リッド構築支援事業の<br>について確約します。<br>1. 補助事業の申請者 令和3年度地域共生型再生可能エネルギー等普及促進事業費補助金(地域マイクログ リッド構築支援事業のうち、導入プラン作成事業)の申請にあたり、当法人は下記の事項 について確約します。

記

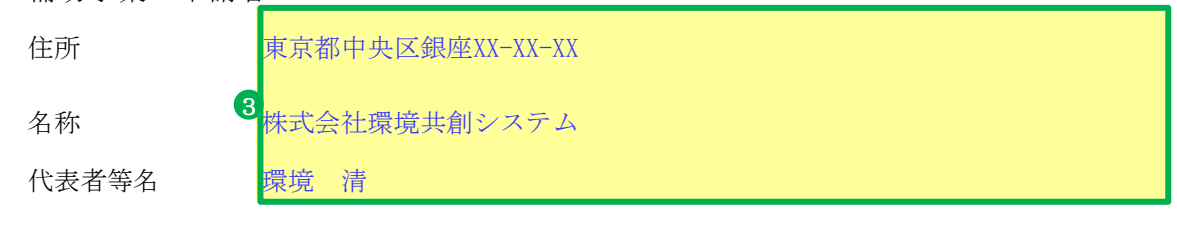

2 . 対象となる補助事業

株式会社環境共創システムによる地域マイクログリッド構築に向けた導入プラン作成事業

3. 確約事項

:、責<br>以上<br>以上 上記1、2について、補助金の交付決定を受けた場合は、本補助金の交付規程等を遵守させ、責 任をもって補助事業を履行させること。

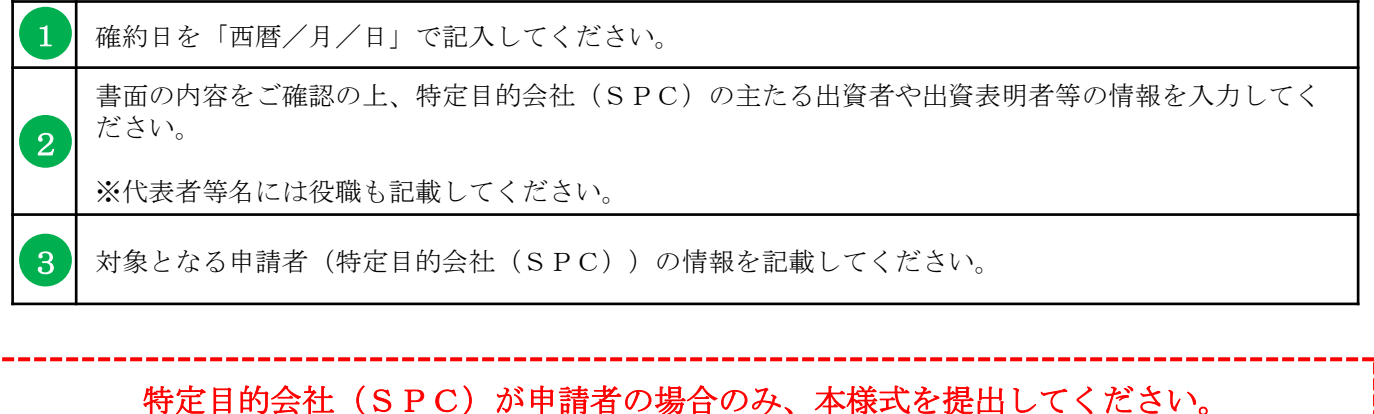

主たる出資者が複数いる場合は、「シートの保護」を解除した上で、

■ をクリックして2社目の入力欄を表示してください。

加点要素に係る下記書類がある場合は提出してください。 ※加点要素については公募要領2-3 (P.23)を参照してください。

✓ 地域再生計画(内閣官房、内閣府)の認定通知書、認定エリア及び事業内容がわかる資料

その他 添付資料 <sup>※17頁行</sup> その他

**提出書類【No.2-4 補助事業実施に関連する事項】**許認可、権利関係等事業実施の前 提となる事項及び協議内容において、「地元調整、環境に関する調査等」「その他法規制に 係る許認可」の記載内容に関する報告書、届出書等を提出してください。

その他、必要に応じて書類を提出してください。

# 2.jGrants(電子申請システム) による申請手続き

#### jGrants(電子申請システム)の申請における留意点

本補助金の交付申請は、jGrantsにログインした後、必要情報を入力し、申請完了ボタンの押下および申請書類 一式の郵送をもって完了となります。jGrantsのログインに際しては、gBiZ IDプライムまたはgBiz IDメンバーが必要 となりますので、gBiz IDプライム(メンバー)を取得していない場合は申請することができません。事前にgBiz IDプ ライム(メンバー)の取得申請手続きを行ってください。

※gBiz IDとは法人版マイナンバーである法人番号を活用し、1つのID・パスワードで様々な法人向け行政サービスにログイ ンできるサービスです。

## gBiz IDの取得には申請から2、3週間程度かかりますので IDを未取得の場合は、早急に取得手続きを行ってください。 ● gBiz IDプライムの取得(IDを持っていない場合) 1.jGrantsのwebサイトにアクセスし、下記をクリックしてください。 **SCITTE** ネットでいつでも! jGrants 補助金申請 **申請に必要なGビズID** GビズIDは、1つのID・バスワ<br>GビズIDができるまでには2~

2.画面の指示に従ってgBiz IDの取得手続きを完了してください。 (詳細は https://gbiz-id.go.jp/top/manual/manual.html のマニュアルをご確認ください。)

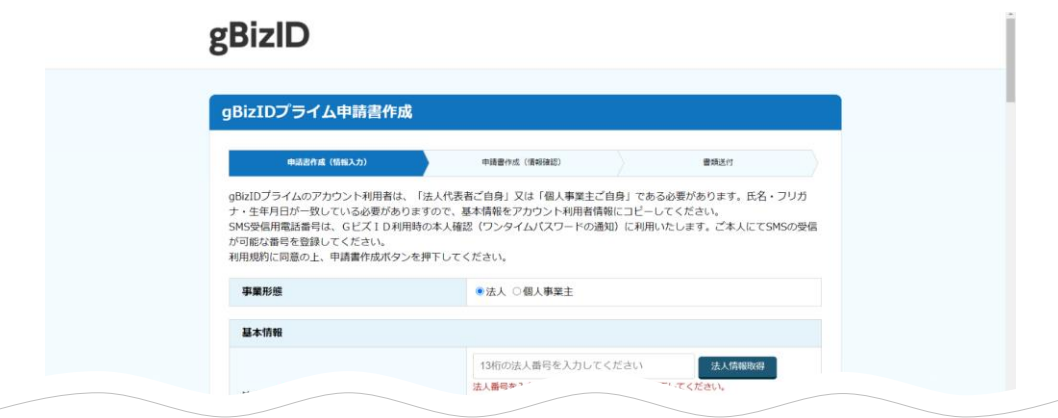

- 3.手続き完了後、後日gBiZ IDが送付されますので、gBiz IDプライムの取得は完了です。
- ※gBiz IDプライムを取得している事業者は、gBizマイページにて従業員用のアカウントであるgBiz IDメンバーの 発行をすることができます。jGrantsの申請では、ログイン時にワンタイムパスワードが必要となり、その際のワン タイムパスワード通知は登録されたSMS用電話番号に送付されますので、申請担当者のgBiz IDメンバーアカ ウントを取得し、そのアカウントで補助金申請をすることを推奨します。

jGrantsを利用可能なブラウザは以下の通りです。それぞれの最新バージョンをご利用ください。 Windowsの場合: Chrome、Firefox、Edge (InternetExploreモードは対象外) Macの場合:Chrome、Firefox、Safari Androidの場合:Chrome

#### **● jGrantsで申請手続き**

1.jGrantsのwebサイト(https://www.jgrants-portal.go.jp/)にアクセスし、「ログイン」をクリックしてください。

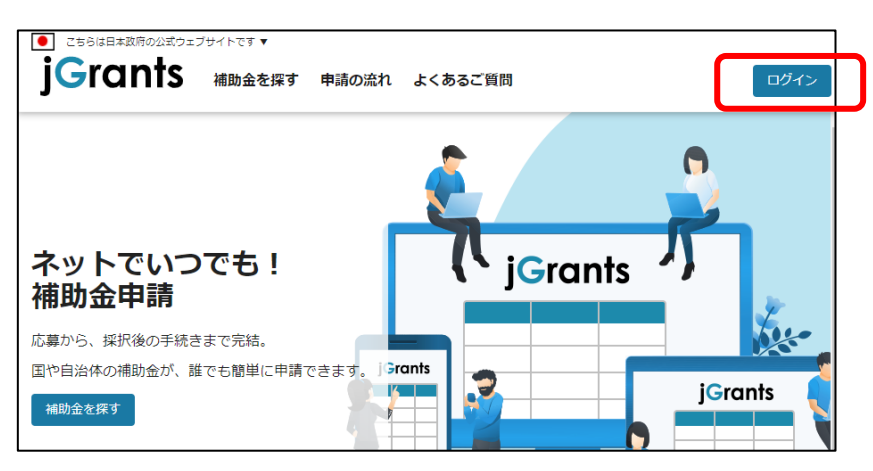

2.「GビズIDでログインする」をクリックしてください。

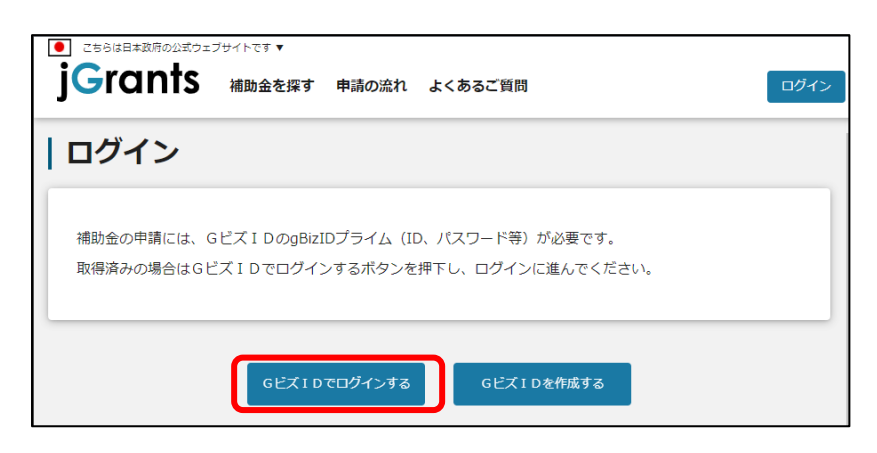

3.gBiZ IDプライムまたはIDメンバーのアカウントIDおよびアカウントに対応したパスワードを入力してログインをク リックしてください。

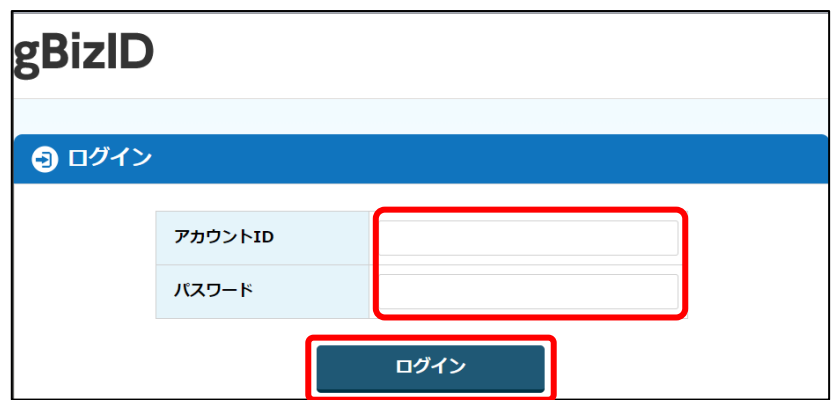

#### 2.jGrants(電子申請システム)による申請手続き

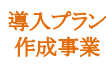

4.アカウントに登録されたSMS受信用電話番号にワンタイムパスワードが送信されますので、受信したワンタイム パスワードを入力してください。

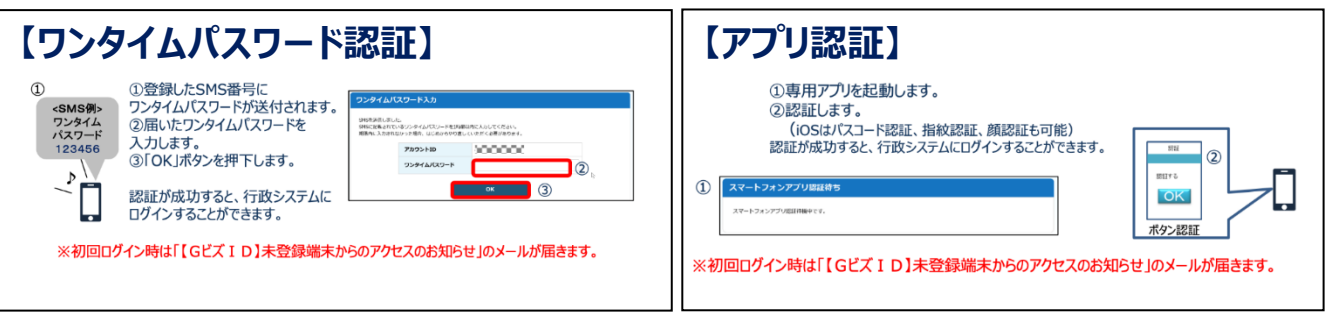

出典:GビズIDクイックマニュアルgBizIDプライム編

5.ログインが完了するとホーム画面が表示されますので、「補助金を探す」をクリックしてください。

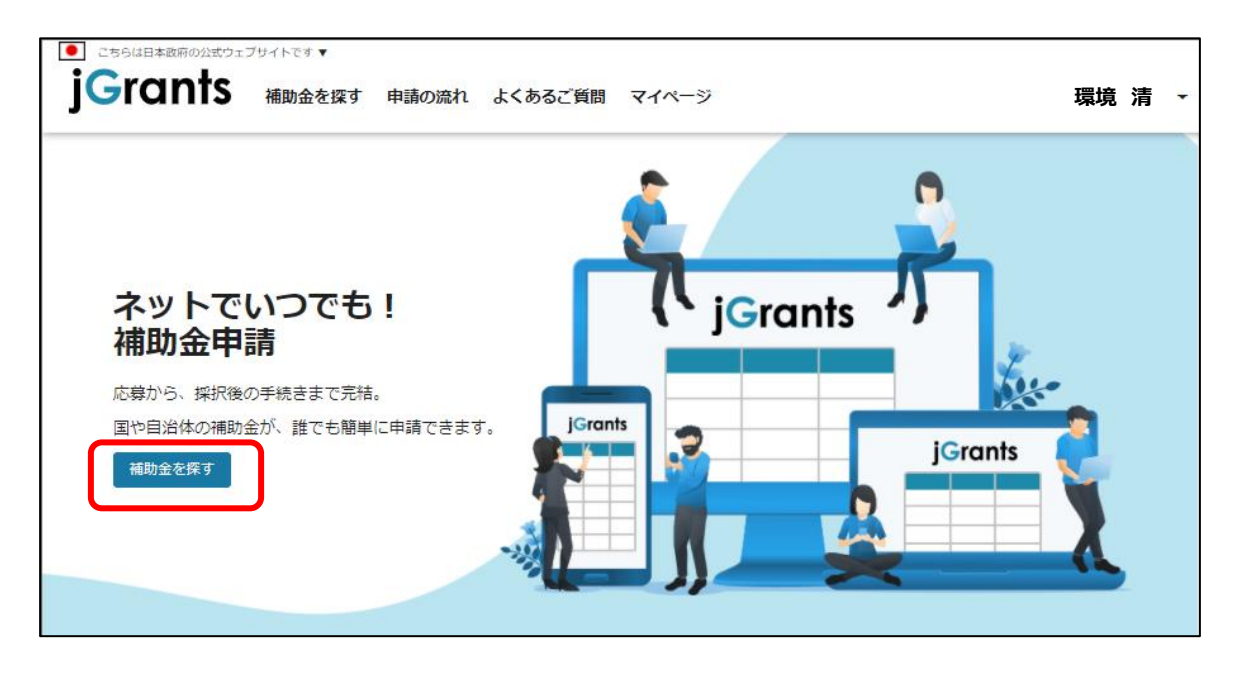

6.補助金を検索する画面が表示されますので、検索キーワード入力欄に本補助金の名称等を入力し、「令和3 年度 地域共生型再生可能エネルギー等普及促進事業費補助金」をクリックしてください。

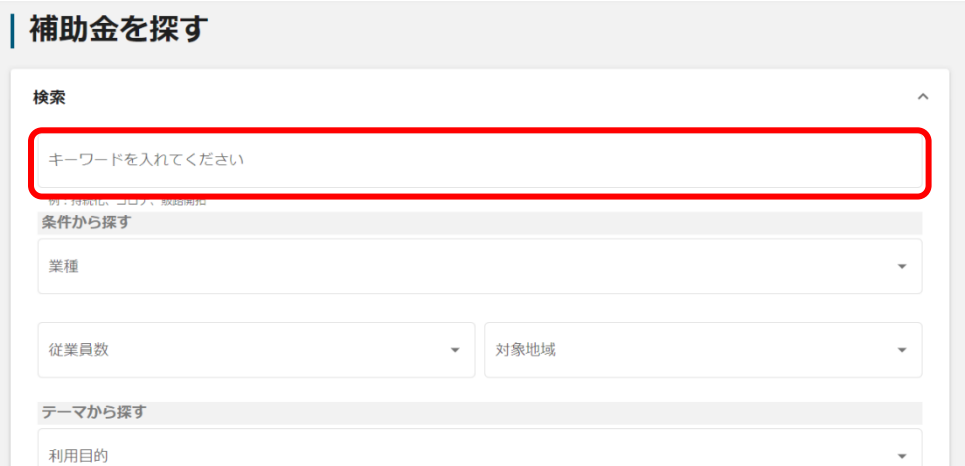

7. 令和3年度 マイクログリッド構築 交付申請の「申請する」ボタンをクリックしてください。

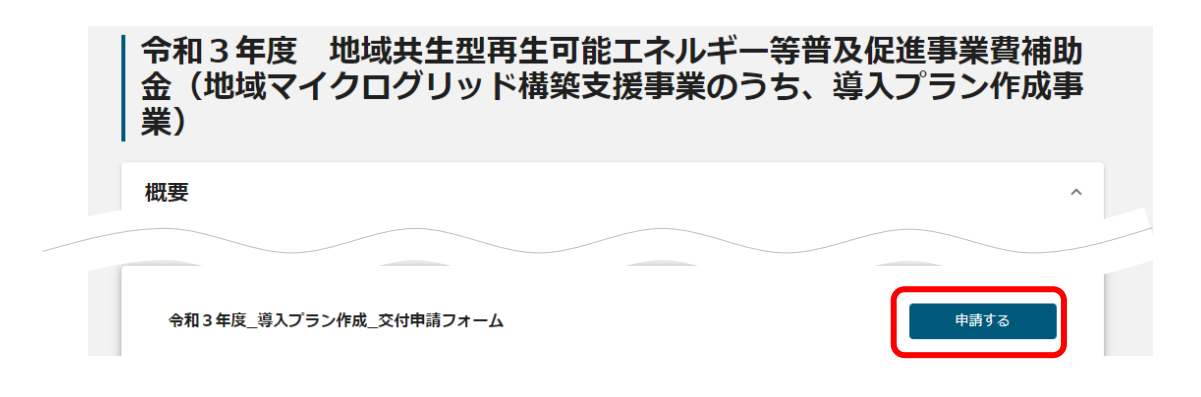

8.必須項目をすべて入力し、入力内容に間違いのないことを確認して、画面下の「申請する」をクリックしてくださ い。なお、入力内容を途中で保存する場合は「一次保存する」をクリックしてください。

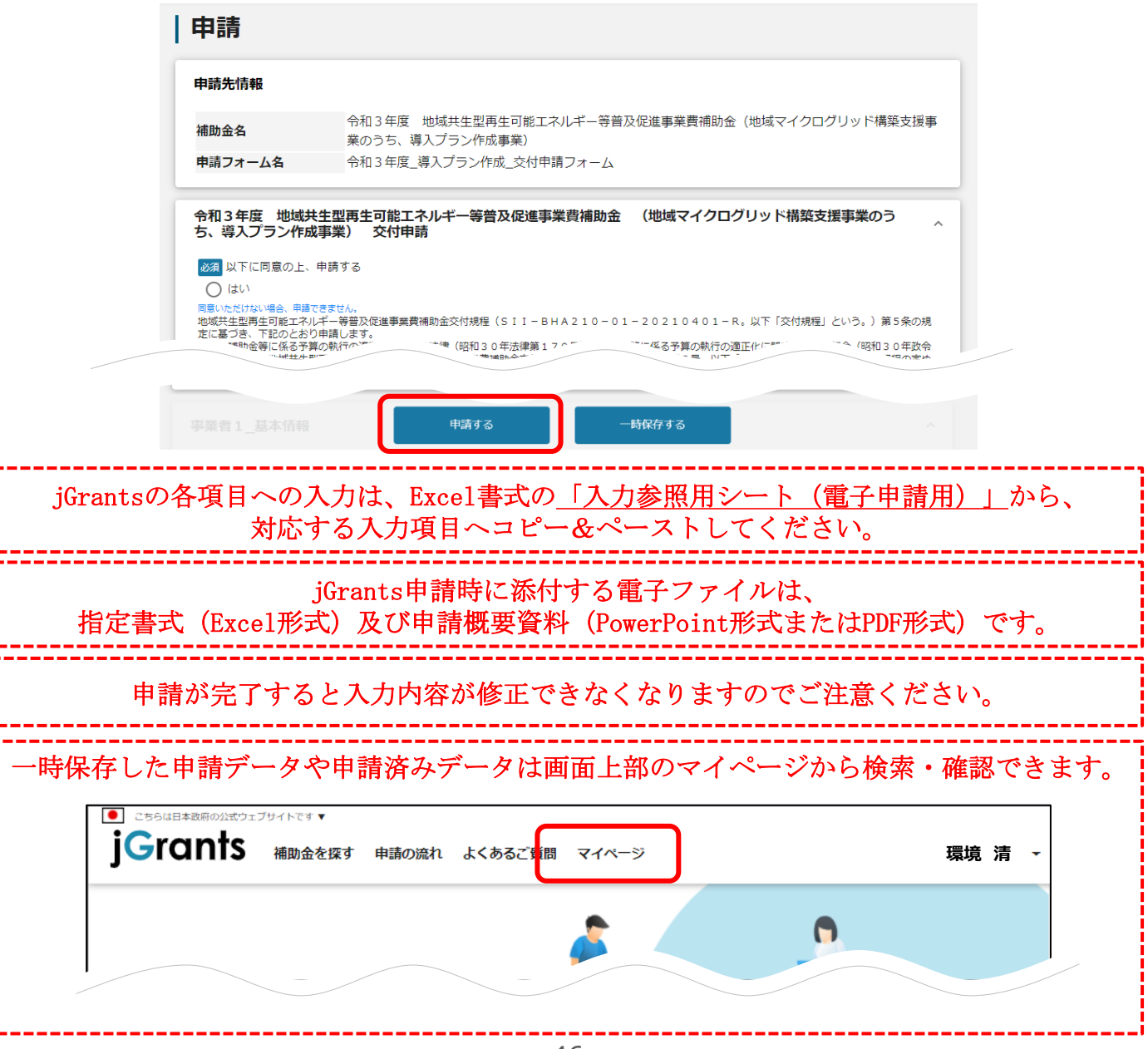

# 3. 申請書類のファイリング・提出

#### チェックリストを出力し、提出が必要な書類で出力完了したものにチェックを入れてください。

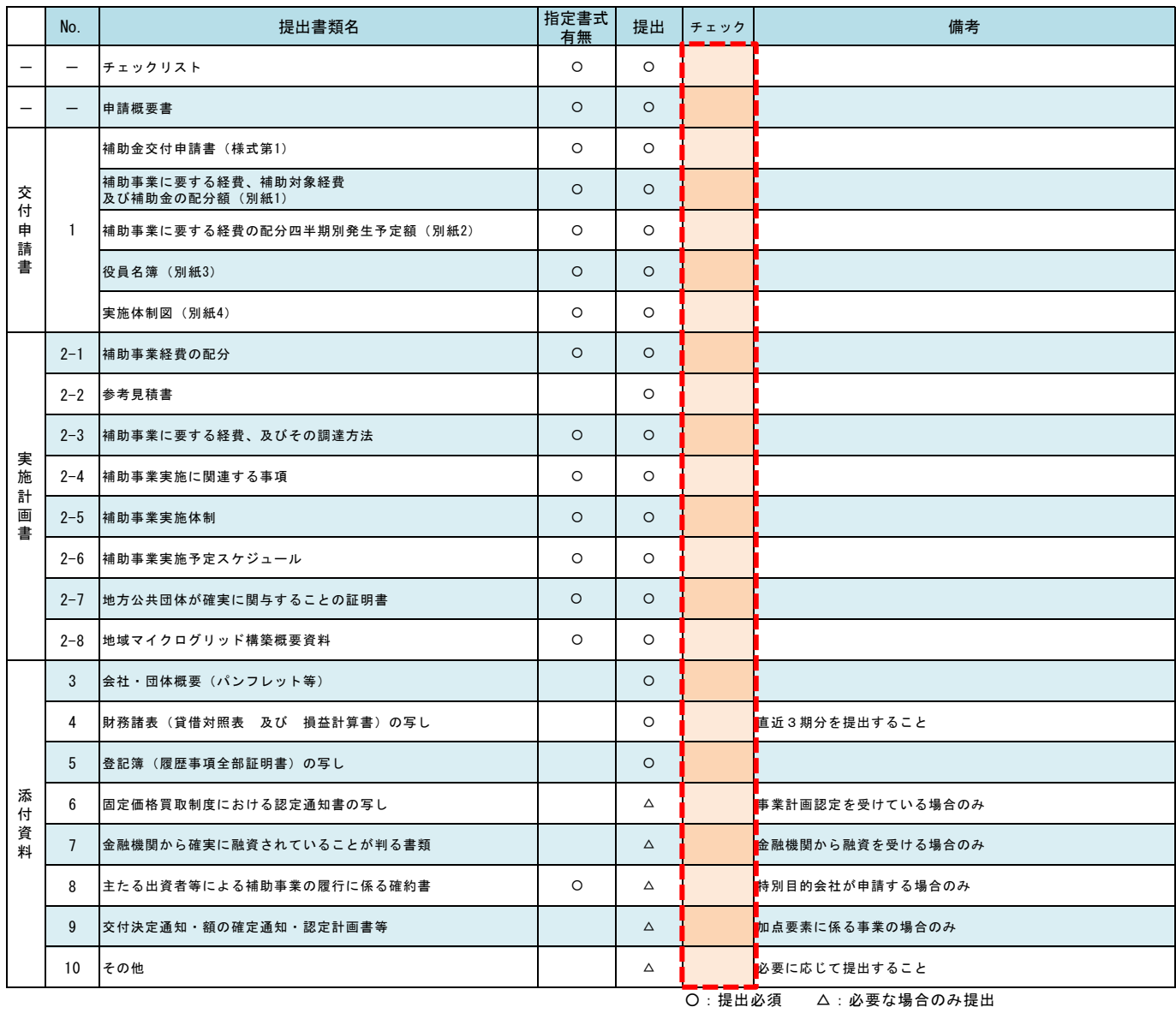

#### 3. 申請書類のファイリング・提出

#### 導入プラン 作成事業

#### 【ファイル作成時の注意事項】

- ・ 申請書類はA4ファイル (2穴、 パイプ式ファイル)に綴じること。
- ・ 表紙及び背表紙に「補助金名」、「補助事業名」及び「申請者名」を記載すること。
- ・ ファイルは、中身の書類に応じた厚さであること。 ※ 紙製の薄いファイルは使用不可。
- ・ 全ての書類は穴を開け、直接ファイリングすること。(クリアフォルダには入れない。)
- ・ 書類の左に十分な余白をとり、記載部分に穴がかからないようにすること。 ※ 袋とじは不可。
- ・ Excel書式(SII指定書式)については、A4サイズ(片面印刷)にて出力すること。
- ・ 書類は、ホチキス止めを行わないこと。
- ・ 「提出書類一覧」に示す各書類の最初には、「No.」及び「提出書類名称」を記載したインデックス付の 仕切り紙を挿入すること。 (申請書類自体にはインデックスをつけない。)
- ・ 正本1冊及び副本1冊を作成し、正本をSIIへ提出すること。 ※ 副本は、正本の写しにて作成し、必ず申請者が保管すること。

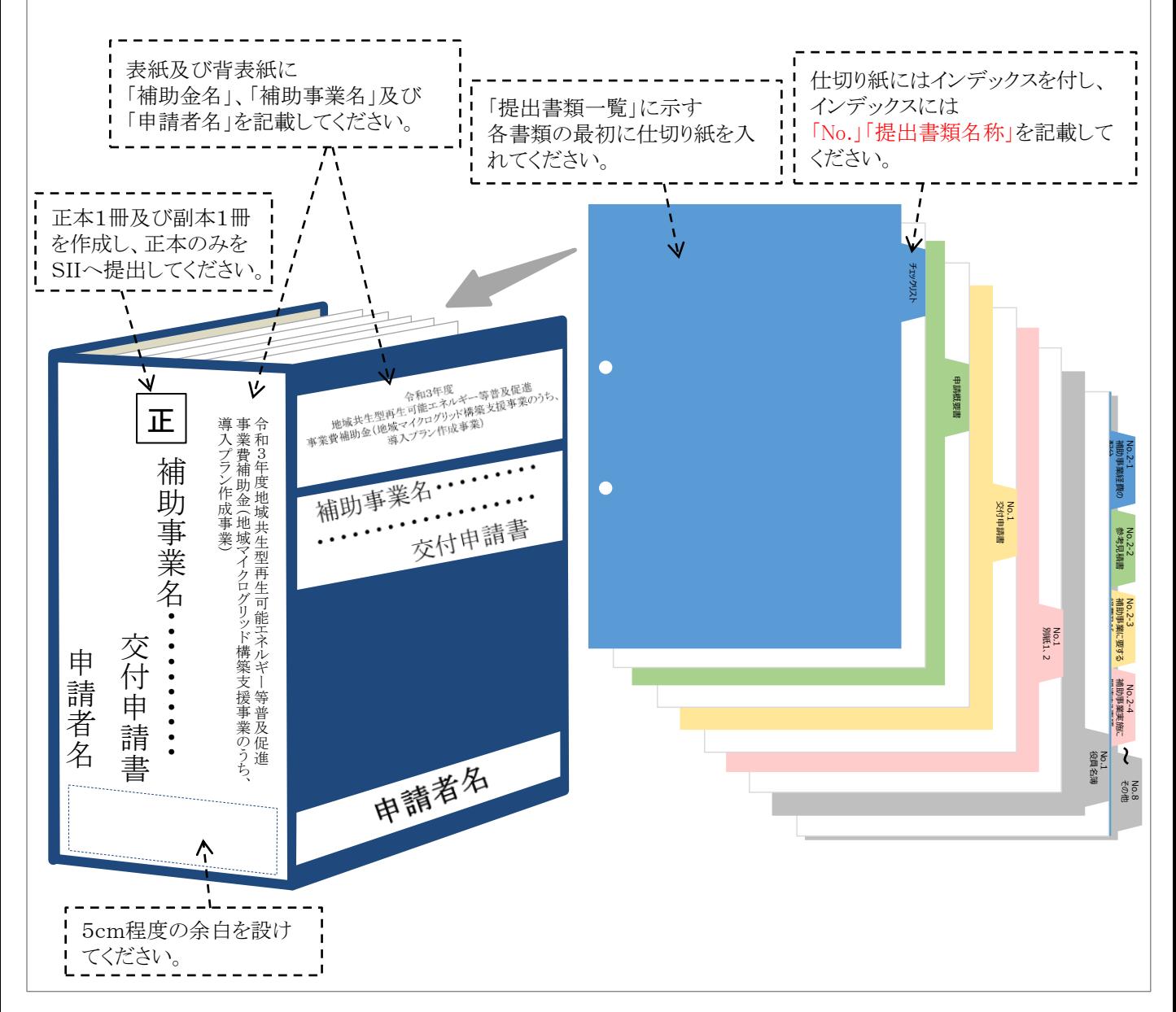

#### 申請書類の送付先

〒104-0061 東京都中央区銀座2-16-7 恒産第3ビル5階 一般社団法人 環境共創イニシアチブ 事業第3部 導入プラン作成事業 交付申請書在中

#### 郵送にあたっての注意事項

- ・封筒表面に赤字で『導入プラン作成事業 交付申請書在中』と必ずご記入ください。 また、必ず差出人の住所・氏名をご記入ください。
- ・申請書は郵送物の到着確認ができる郵送方法(簡易書留・レターパック等)にて送付してく ださい。到着確認ができない郵送方法(普通郵便・速達等)は利用しないでください。
- ・SIIへの直接持ち込み、FAX又はメールでの送付等は受け取りができません。
- ・郵送料は申請者負担となります。料金不足により不着にならないように郵便窓口からの郵送 をお勧めします。
- ・交付申請はjGrantsでの申請完了及び書類の到着をもって完了します。いずれか片方では、 原則として交付申請を受け付けませんのでご注意ください。
- ・申請書類は原則返却をしませんが、誤って送付された証憑等、返却が必要な場合は着払 いにて申請者に返却します。

https://sii.or.jp/microgrid03/

■ホームページ

03-3544-6125

電話受付時間:平日の10:00~12:00、13:00~17:00 ※通話料がかかりますので、ご注意ください。

■補助金申請に関するお問い合わせ

一般社団法人 環境共創イニシアチブ 事業第3部 地域マイクログリッド構築支援事業 担当

お問い合わせ先

2021年4月